# A4 Rilevamento, visualizzazione ed elaborazione dei dati di consumo

Mediante i dispositivi di campo del sistema S-Monitoring, viene misurata l'energia elettrica e vengono rilevati i segnali dei contatori di acqua, gas e calore. I dati vengono elaborati automaticamente dall'applicazione S-Monitoring e, quindi, visualizzati in modo dettagliato. Il sistema rappresenta così il consumo delle varie risorse in modo trasparente. Ciò è possibile sia con pochi punti di misurazione sia con migliaia di postazioni di misurazione distribuite in diversi immobili.

#### **4.1 Panoramica del sistema**

S-Monitoring semplifica l'approccio alla gestione di energia e consumi. Pronto all'uso dal momento in cui viene tolto dall'imballaggio, non necessita di una configurazione e programmazione complicate. È inoltre possibile adattarlo in seguito in base a esigenze speciali: un sistema che cresce con il cliente.

#### **4.2 Contatori di energia ALD, ALE e AWD**

Saia Burgess Controls è uno dei leader di mercato europei nel settore dei contatori di energia con compatibilità bus per la misurazione secondaria di dati di energia elettrica: per macchinari, impianti e parti di edifici.

#### **4.3 Funzioni base dell'applicazione S-Monitoring**

S-Monitoring è un componente integrale del sistema operativo COSinus ed è integrato in ogni controllore con l'estensione xx60 e nei pannelli pWeb. Permette di rilevare automaticamente i dati di consumo e di memorizzarli nel file system senza che sia necessaria una programmazione dispendiosa.

### **4.4 E-Controller PCD1.M0160E0**

E-Controller, insieme alla funzione S-Monitoring, include acquisizione dei dati, visualizzazione e protocollazione del consumo energetico in un unico dispositivo compatto. Tramite ingressi e uscite è possibile accedere ai processi regolandoli.

### **4.5 Contatori di impulsi S**Ø **PCD7.H104**

Raccolta, conversione e trasmissione di impulsi S0: con i moduli di conteggio impulsi PCD7.H104, si possono includere in un sistema S-Monitoring anche contatori senza compatibilità al bus.

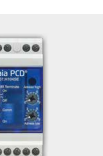

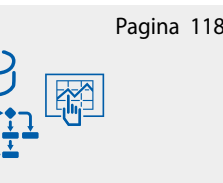

**S**Monitoring

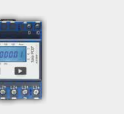

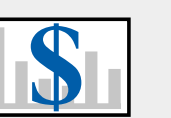

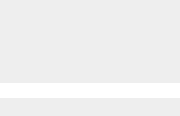

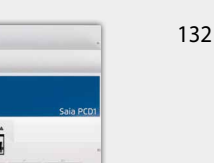

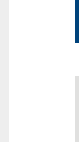

136

**4**

**dei dati di consumo**

dei dati di consumo

**1**

**2**

**3**

**Regolatori di camera Rilevamento** 

128

# 4.1 Panoramica del sistema

# **S** Monitoring

S-Monitoring semplifica l'approccio alla gestione di energia e consumi. Pronto all'uso dal momento in cui viene tolto dall'imballaggio, non necessita di una configurazione e programmazione complicate. È inoltre possibile adattarlo in seguito, in base a esigenze speciali: un sistema che cresce con il cliente!

Il sistema include dispositivi e componenti per la rilevazione, la registrazione e la rappresentazione dei consumi. È possibile eseguire un'analisi comodamente dalla scrivania dell'ufficio mediante un pannello Web installato in loco oppure in remoto mediante Internet, per mezzo di un web browser. Le interfacce IT aperte consentono di collegare il sistema in qualsiasi momento a un sistema di gestione dei dati sovraordinato. A tal fine, non serve sostituire l'hardware.

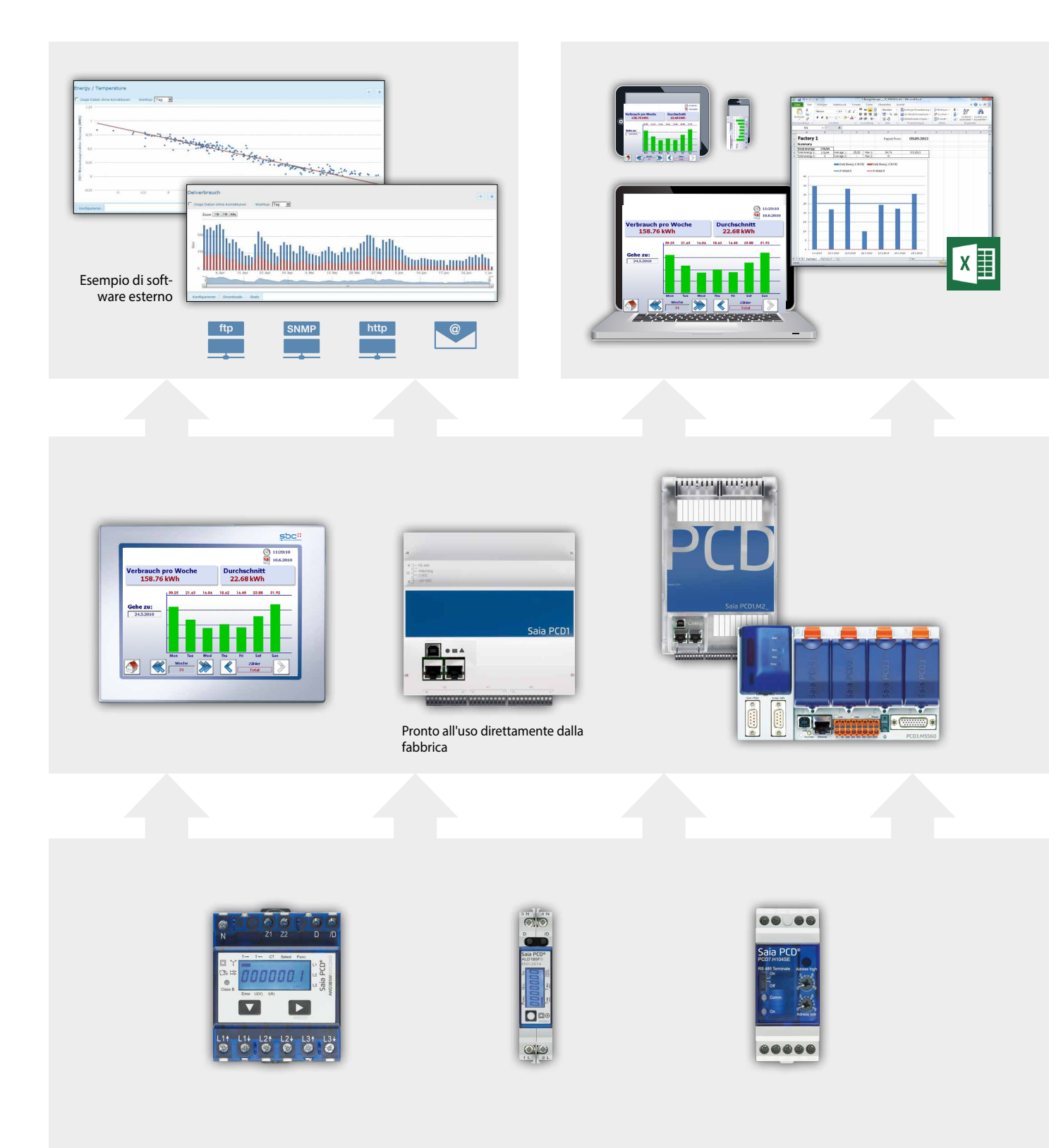

#### **Ottimizzazione costante in passi calcolabili***:*

una gestione sostenibile delle risorse prevede un aggiornamento costante in un campo in continua evoluzione. La soluzione ottimale è diversa per ogni singola azienda e deve essere elaborata con attenzione. S-Monitoring supporta un procedimento cauto, a piccoli passi controllabili, e ne imposta la base. Per mezzo di componenti economicamente convenienti e facili da installare, è possibile realizzare l'approccio alla gestione delle risorse senza ausili esterni. I primi risultati si ottengono dopo appena pochi giorni e mostrano la strada per una successiva ottimizzazione. Il rischio d'investimento è trascurabile e rimane limitato a ogni singola fase di sviluppo.

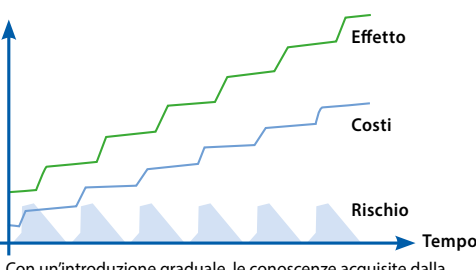

Con un'introduzione graduale, le conoscenze acquisite dalla curva di apprendimento portano a un risultato ottimale

### **Visualizzazione del consumo e analisi remota**

## **Lettura e comando mediante LAN/Internet con web browser e dispositivi mobili**

**Integrazione in altri sistemi mediante interfacce standard**

Se il pannello Web e il controllore sono collegati a una rete (LAN), la lettura e il comando possono avvenire anche tramite PC reperibili in commercio con browser standard. Non sono necessarie installazioni software speciali e, per i dispositivi mobili, sono disponibili applicazioni. Se esiste una connessione Internet, è inoltre possibile la comunicazione tra dispositivi in remoto. Database, software per la gestione energetica o sistemi di controllo possono essere collegati a interfacce standard (ad es. FTP, CGI, HTTP, ecc.).

### **Protocollazione del consumo**

- **Indicazione dello storico del consumo (giorno/settimana/mese/anno)**
- **Protocollazione in file leggibili con Excel**

Il pannello Web e i controllori leggono i valori di consumo dei contatori collegati e creano una visualizzazione Web. Tale visualizzazione può essere richiamata sia direttamente sul pannello Web, sia mediante il web server dei controllori con un web browser. Tramite un'interfaccia utente intuitiva, è possibile richiamare consumi e costi sotto forma di diagrammi esplicativi. Inoltre, il pannello Web e i controllori memorizzano i valori rilevati in file CSV leggibili con Excel, che possono essere trasferiti comodamente a un PC mediante FTP. La funzione può essere attivata su qualsiasi controllore nuovo.

### **Rilevare il consumo**

- **Vasta gamma di contatori di energia mono e trifase e analizzatori di rete**
- **Interfaccia S0 per la connessione di contatori reperibili in commercio per gas, acqua, olio…**

I contatori di energia e gli analizzatori di rete Saia PCD sono realizzati con una tecnica di installazione comprovata e si adattano alle guide DIN delle scatole di distribuzione reperibili in commercio. Collegati a un sistema bus con estensione di fino a 1 km, i valori misurati vengono trasmessi al pannello Web e ai controllori per analisi e protocollazione.

Mediante un contatore di impulsi con interfaccia, si possono collegare al sistema bus anche contatori reperibili in commercio con uscita S0.

**1**

**3**

# 4.2 Contatori di energia ALD, ALE e AWD

# Piccoli, robusti, affidabili e precisi

Grazie alla struttura estremamente compatta, i contatori di energia SBC sono ideali per installare un gran numero di dispositivi di misura in uno spazio molto ristretto. Le dimensioni ridotte consentono di aggiungere i contatori anche in armadi elettrici già esistenti, senza doverne installare di nuovi. La struttura robusta ha dato ottimi risultati in condizioni gravose in ambienti industriali. Il design dei contatori di energia è stato progettato appositamente per tali applicazioni e ciò è dimostrato dall'elevata affidabilità e stabilità a lungo termine. Sul display vengono visualizzate energia, corrente, tensione e potenza attiva.

Molti contatori di energia in uno spazio molto ristretto

#### **Contatori di energia monofase Saia PCD®**

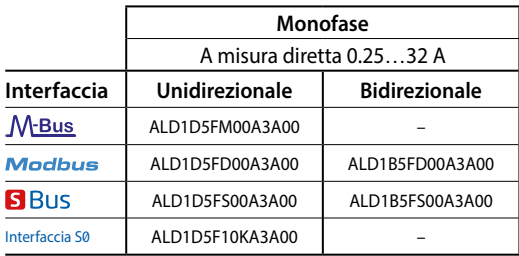

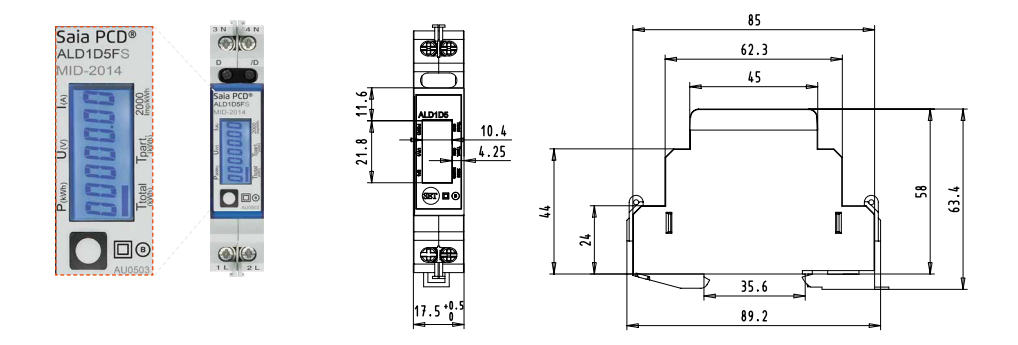

#### **Contatori di energia trifase Saia PCD®**

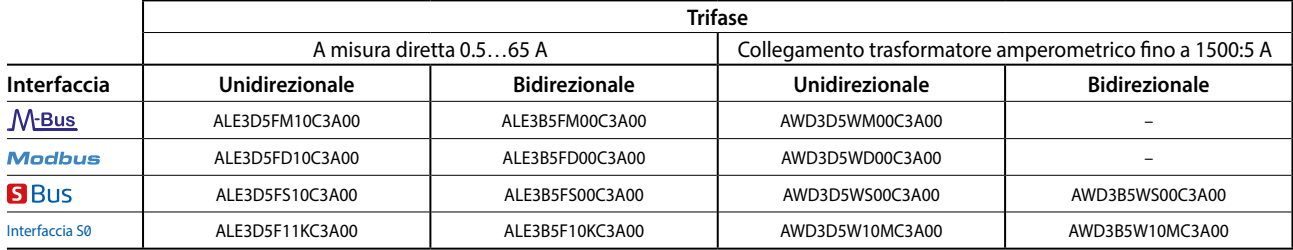

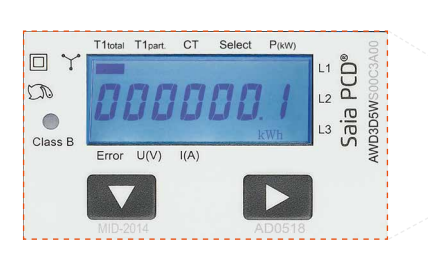

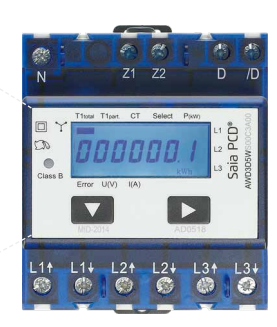

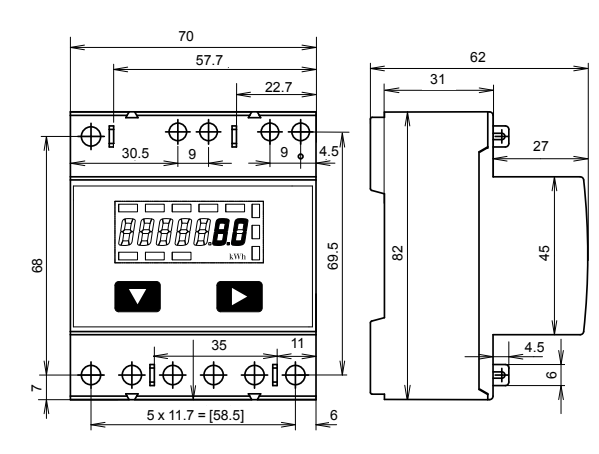

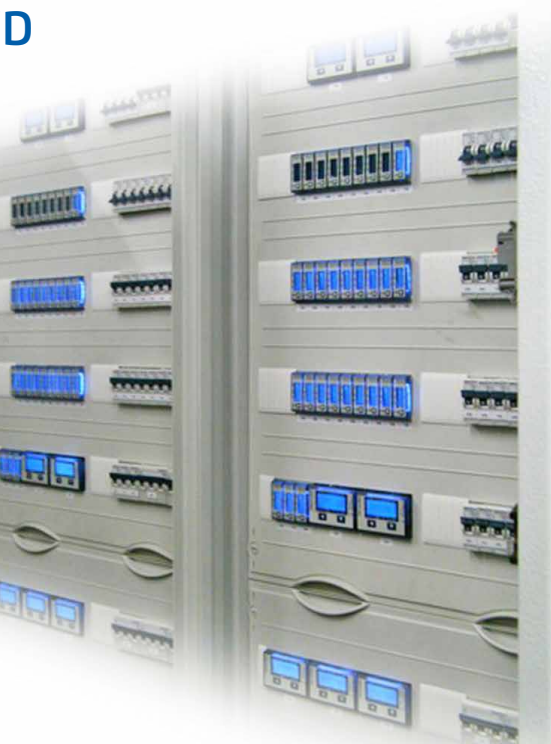

# **4.2.1 Informazioni generali sui contatori di energia Saia PCD®**

#### **Affidabilità direttamente dalla fabbrica**

Il design e la produzione dei contatori di energia sono pensati in modo tale da garantire a lungo termine un'alta affidabilità e stabilità dei contatori, anche in ambienti industriali con condizioni estreme. Gli elevati standard qualitativi dell'impianto di produzione garantiscono una grande precisione e consentono la produzione di contatori di energia con certificazione MID, che dimostrano un'accuratezza garantita dal momento in cui lasciano la fabbrica e per tutta la durata della taratura. Grazie alla certificazione, i valori sono inequivocabili e possono essere utilizzati in tutta Europa per conteggi.

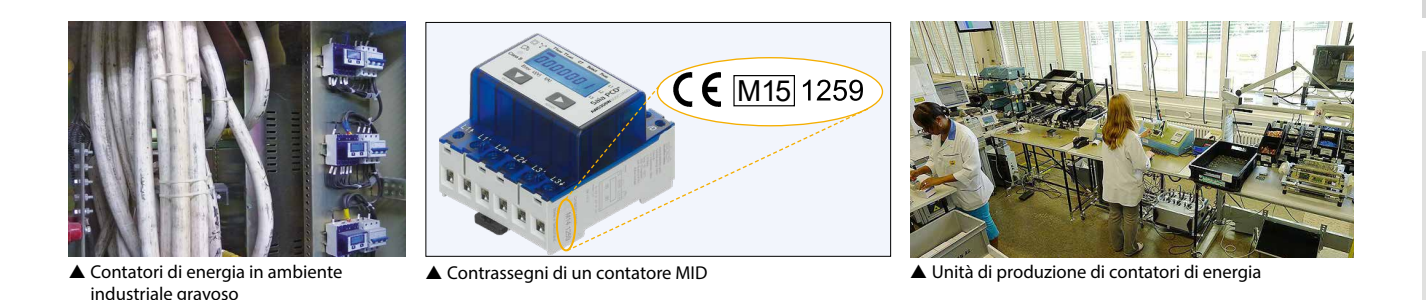

#### **Contatori per collegamento con trasformatori**

Mediante l'utilizzo di trasformatori amperometrici, non è più necessario lo scollegamento costoso di intere macchine per l'installazione di contatori. L'impiego coerente di trasformatori amperometrici apribili consente la sostituzione di un contatore di energia o di un trasformatore amperometrici in un impianto in funzione: i pezzi guasti possono essere infatti cambiati facilmente senza dover scollegare l'intero impianto dall'alimentazione.

#### **Rapporti di conversione disponibili per contatori di energia Saia PCD®**

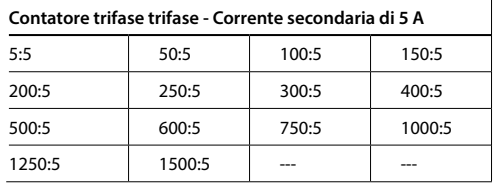

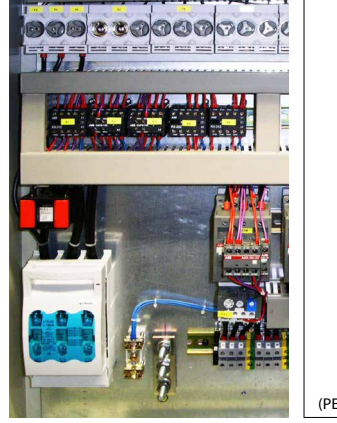

 Trasformatore amperometrico nell'armadio elettrico

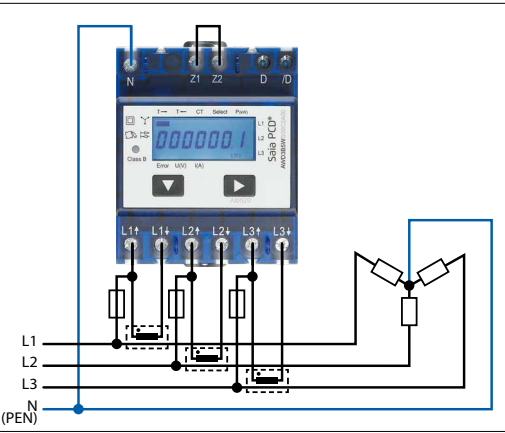

 Schema di collegamento dei trasformatori amperometrici di misura

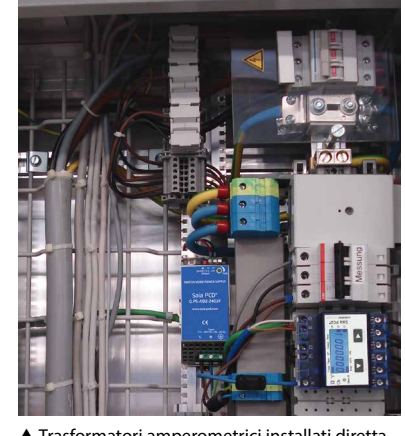

 Trasformatori amperometrici installati direttamente nella canaletta dei cavi

#### **Valori MTBF per i contatori di energia Saia PCD®**

La qualità, la robustezza e l'affidabilità dei contatori di energia si rispecchiano anche nei valori MTBF calcolati secondo la norma Siemens SN29500.

#### **Valori MTBF a 25 °C**

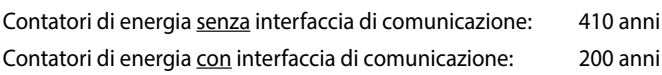

**1**

#### **Misura bidirezionale dell'energia**

Grazie ai contatori di energia bidirezionali, l'energia può essere misurata in entrambe le direzioni del flusso. I contatori di energia funzionano in modalità di accumulazione (modalità 2); questo significa che calcolano la somma di tutte le potenze di fase misurate, in modo analogo ai vecchi contatori Ferraris con disco rotante.

I contatori bidirezionali trovano impiego essenzialmente in applicazioni che richiedono entrambe le direzioni del flusso energetico (acquisizione e alimentazione dell'energia), ad es. in impianti fotovoltaici. Per il collegamento al mondo PCD sono disponibili FBox, che permettono di rilevare con semplicità i valori misurati.

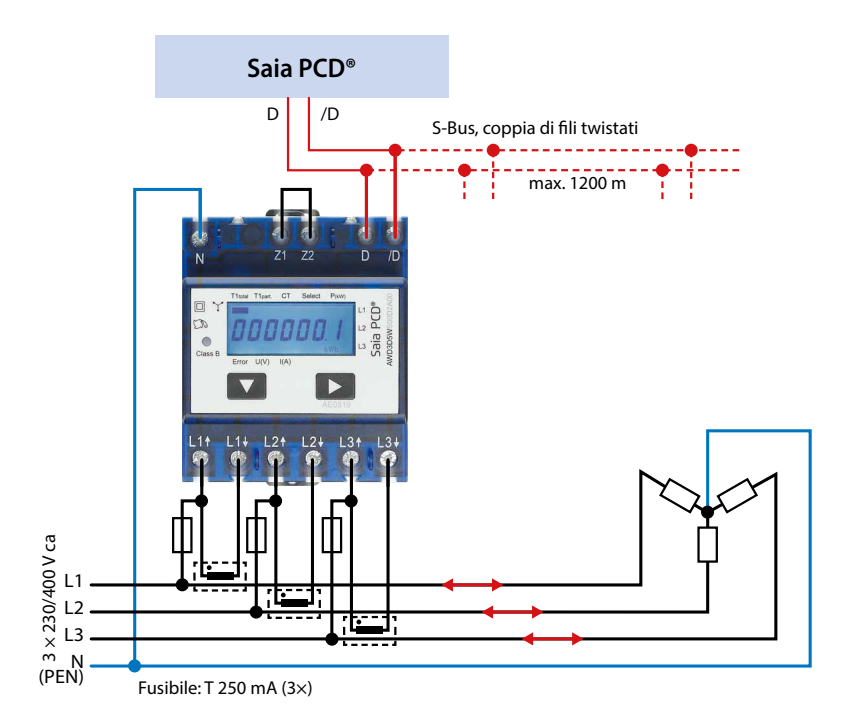

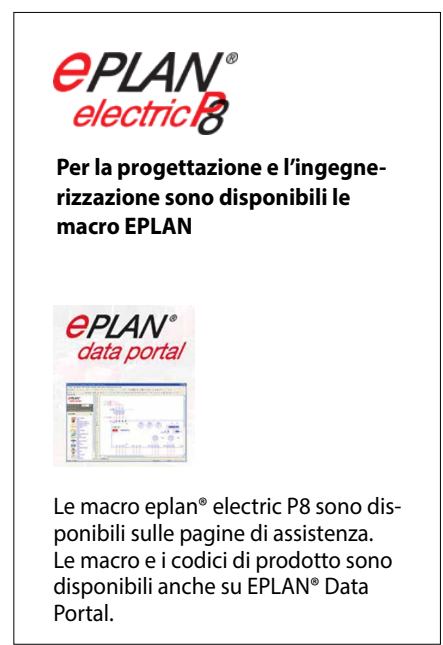

 Misurazione dell'energia in entrambe le direzioni di flusso usando un Saia PCD per l'ulteriore elaborazione dei valori misurati

#### **inclusione di un contatore di energia come componente in un sistema esterno esistente**

I contatori di energia M-Bus s'integrano in ogni sistema M-Bus e possono essere letti con qualsiasi master M-Bus. Questo consente l'impiego in impianti esistenti già dotati di un'infrastruttura M-Bus oppure anche in nuovi progetti con diversi altri componenti M-Bus. I contatori di energia con interfaccia seriale Modbus RTU integrata rendono possibile la comunicazione rapida e sicura con sistemi di livello superiore. Il mercato offre molti componenti per la trasmissione dei dati, la sicurezza e la visualizzazione dei dati misurati. Grazie alla grande varietà, è possibile eseguire una semplice integrazione mediante diverse modalità di trasferimento. Modbus consente di utilizzare quanto è già presente, senza dover eseguire acquisti costosi.

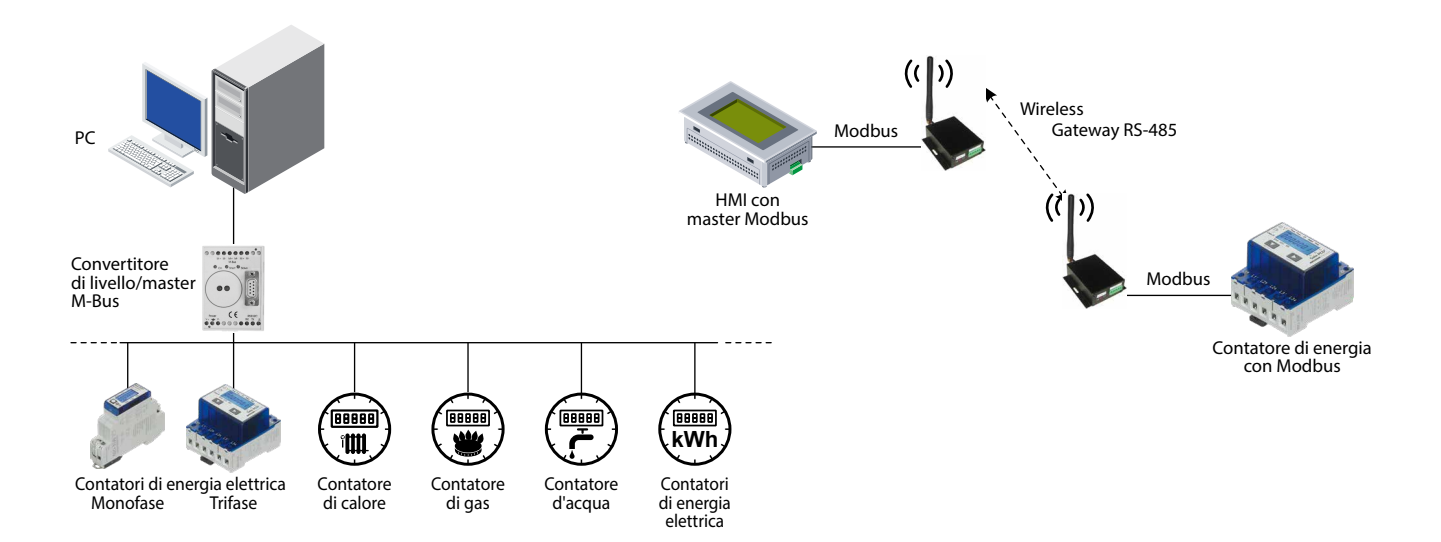

# **4.2.2 Contatori di energia Saia PCD® con interfaccia S-Bus SBC**

I contatori di energia con interfaccia S-Bus integrata offrono tutti i dati rilevanti, quali energia, corrente, tensione, potenza (attiva e reattiva) e cosφ, che possono essere letti tramite il collegamento bus. L'interfaccia seriale S-Bus (basata su RS-485) può essere collegata direttamente alla serie di dispositivi Saia PCD. Per tale connessione esistono degli FBox già pronti per ogni tipo di contatore e disponibili gratuitamente. I contatori di energia S-Bus sono disponibili anche in versione a due vie (bidirezionale). Sul display è possibile impostare l'indirizzo di bus e leggere direttamente i valori di energia, corrente e tensione, nonché della potenza attiva.

#### **Schema di collegamento di contatori di energia S-Bus**

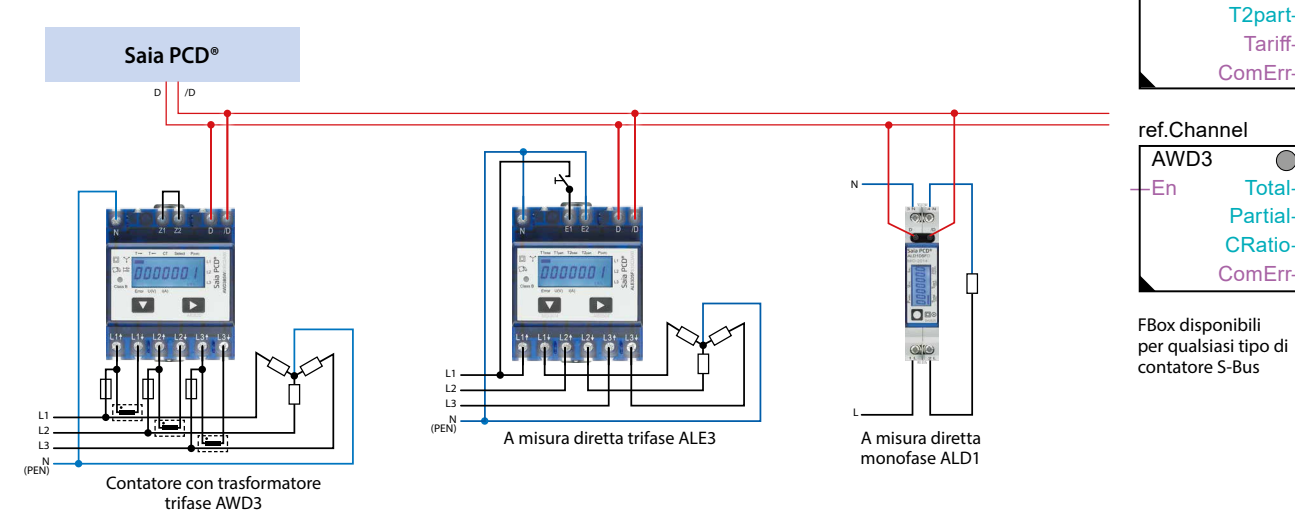

#### **Dati tecnici**

#### **S-Bus SBC**

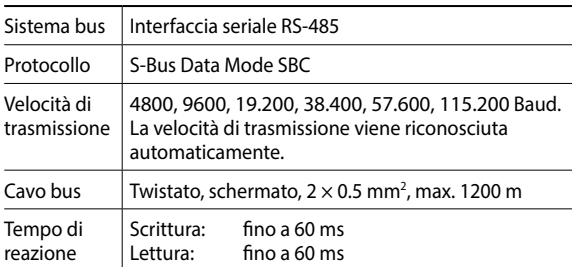

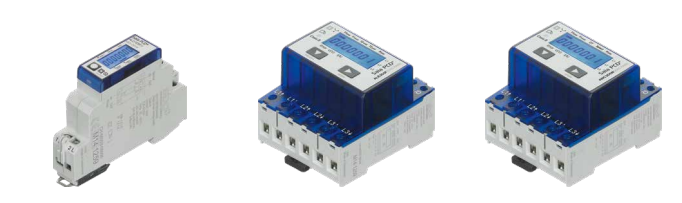

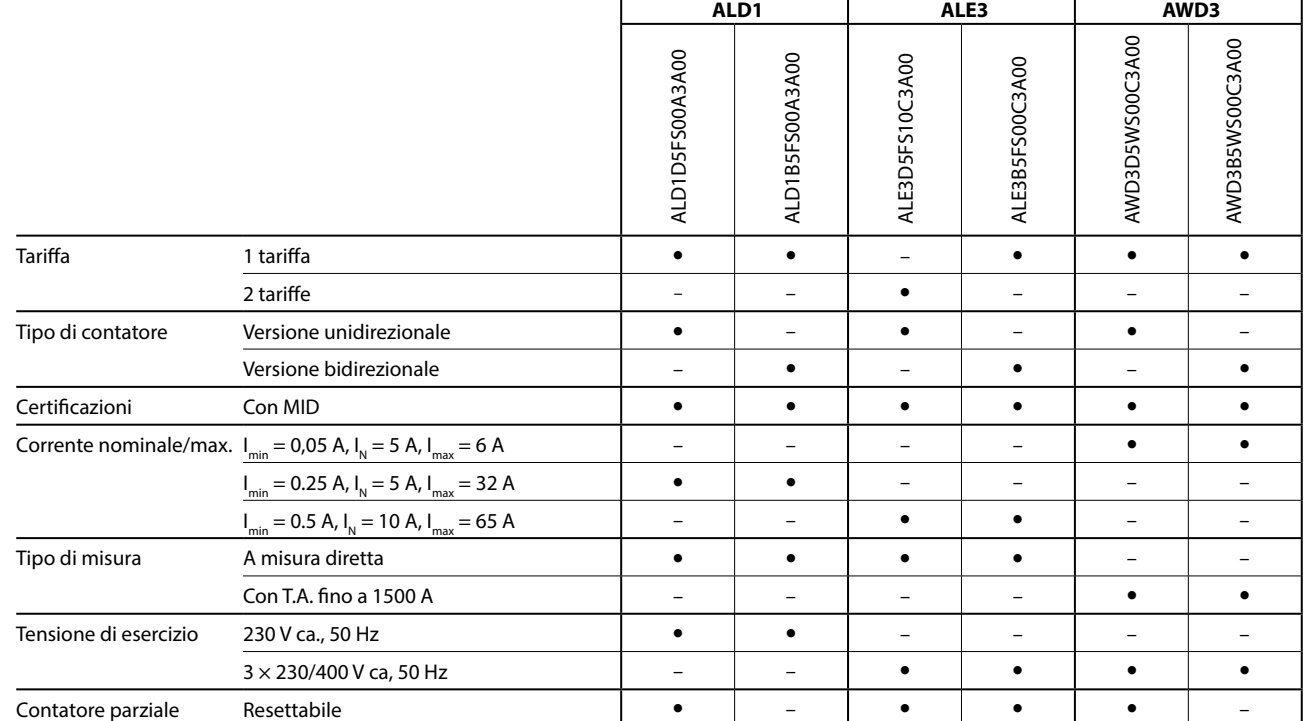

ref.Channel ALD1 ―En Total― **Partial ComErr** 

C

 $\overline{C}$ 

ref.Channel ALE3 ―En T1― T1part― T2―

# **4.2.3 Contatori di energia Saia PCD® con interfaccia M-Bus**

L'interfaccia M-Bus consente la connessione e la lettura dei valori misurati mediante qualsiasi Saia PCD o qualsiasi master M-Bus. I contatori rispettano la norma M-Bus EN 13757. Per il collegamento a sistemi Saia PCD si usano FBox già pronti, ottenibili gratuitamente per i contatori di energia Saia PCD. I dati misurati rilevanti, quali energia, corrente, tensione e potenza (attiva e reattiva), possono essere letti mediante l'interfaccia M-Bus. Sul display è possibile impostare l'indirizzo di bus primario e leggere direttamente i valori di energia, corrente, tensione e potenza attiva.

#### **Schema di collegamento di contatori di energia M-Bus**

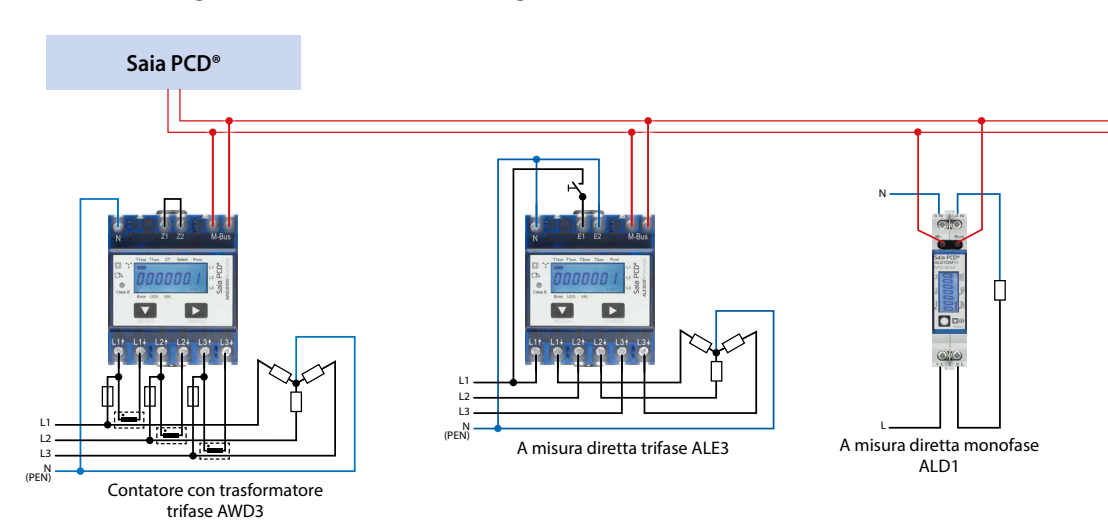

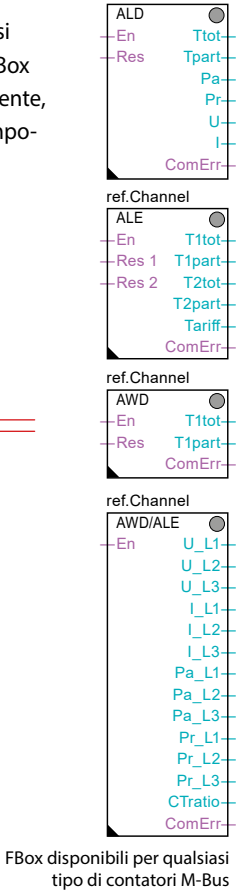

ref.Channel

#### **Dati tecnici**

#### **M-Bus**

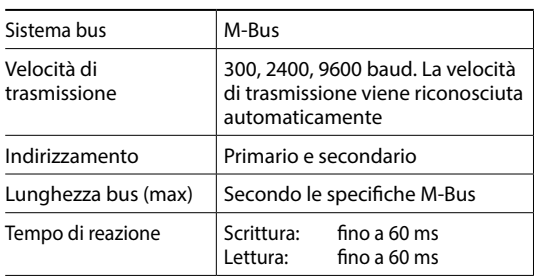

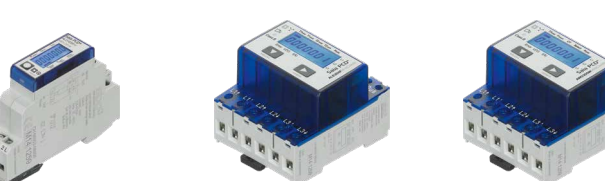

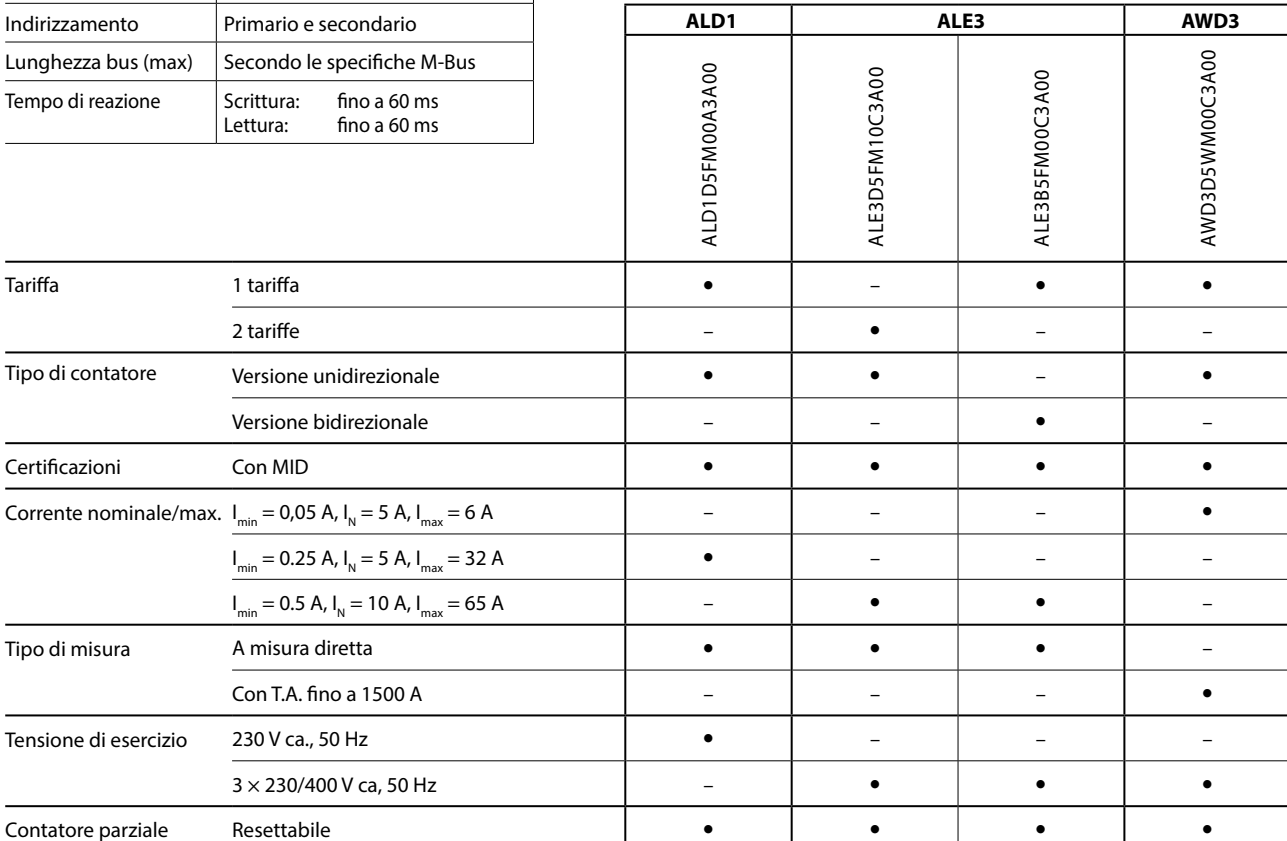

# **4.2.4 Contatori di energia Saia PCD® con interfaccia Modbus**

L'interfaccia integrata Modbus RTU rispetta le specifiche IDA e si basa su un'interfaccia RS-485. I dati misurati dei contatori di energia possono essere collegati a qualsiasi master Modbus, in modo da leggere i valori rilevati. I dati misurati rilevanti, quali energia, corrente, tensione, potenza (attiva e reattiva) e cosφ, possono essere letti mediante l'interfaccia. Sul display è possibile impostare l'indirizzo di bus e leggere direttamente i valori di energia, corrente, tensione e potenza attiva. Per il collegamento dei contatori di energia a sistemi Saia PCD si usano FBox già pronti, ottenibili gratuitamente.

#### **Schema di collegamento di contatori di energia Modbus**

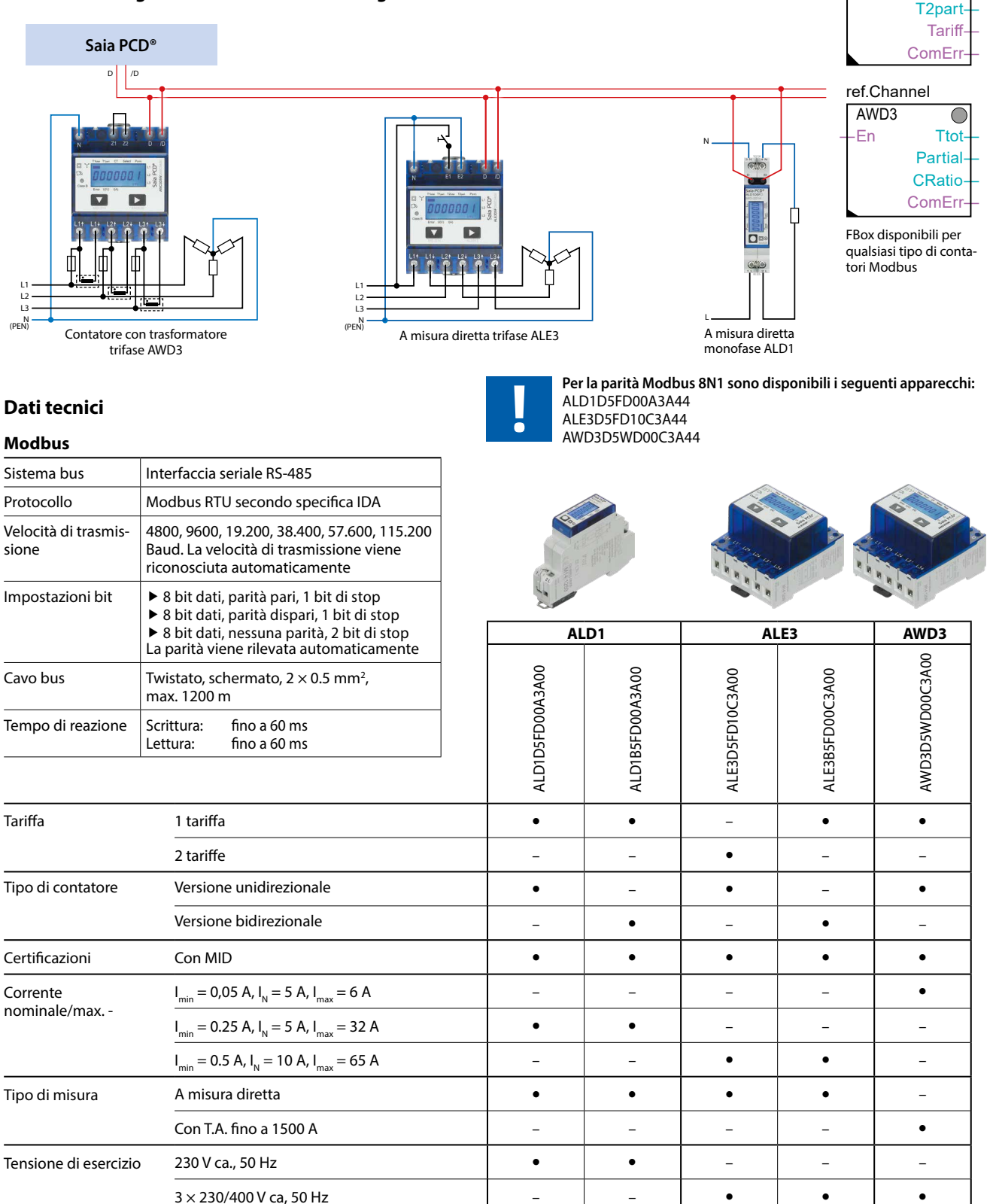

Contatore parziale Resettabile –

ref.Channel ALE3

ref.Channel ALD1

-En T1 T1part― T2―

―En Total― **Partial ComErr** 

 $\overline{\bigcirc}$ 

 $\overline{C}$ 

**1**

**2**

**4**

# **4.2.5 Contatori di energia Saia PCD® con uscita a impulsi SØ**

I contatori di energia con interfaccia S0 integrata consentono di trasmettere tramite impulsi l'energia misurata ai dispositivi della famiglia Saia PCD. Con il contatore di impulsi S0 PCD7.H104 gli impulsi possono essere interrogati tramite l'interfaccia RS-485 (S-Bus oppure Modbus).

#### **Schema di collegamento di contatori di energia a impulsi S0 con collegamento S-Bus tramite PCD7.H104SE**

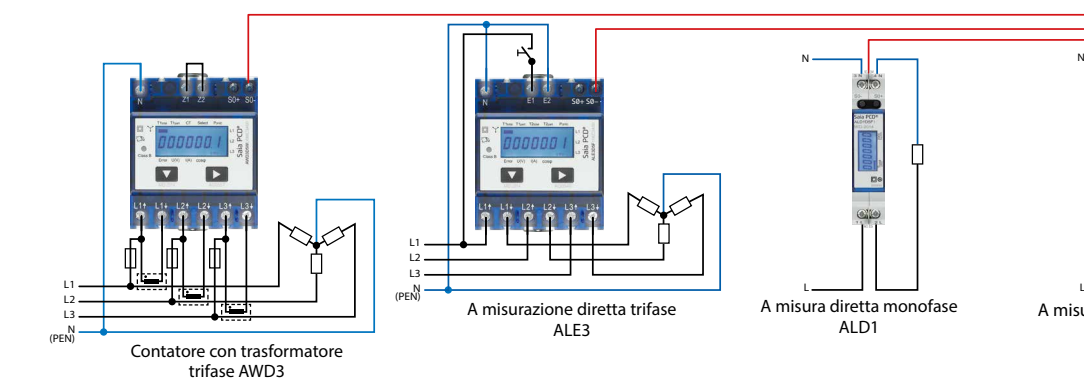

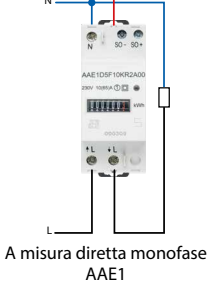

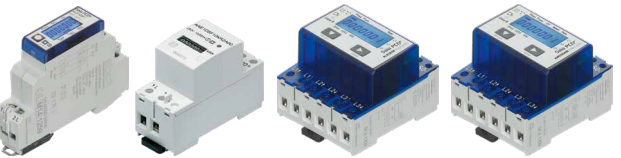

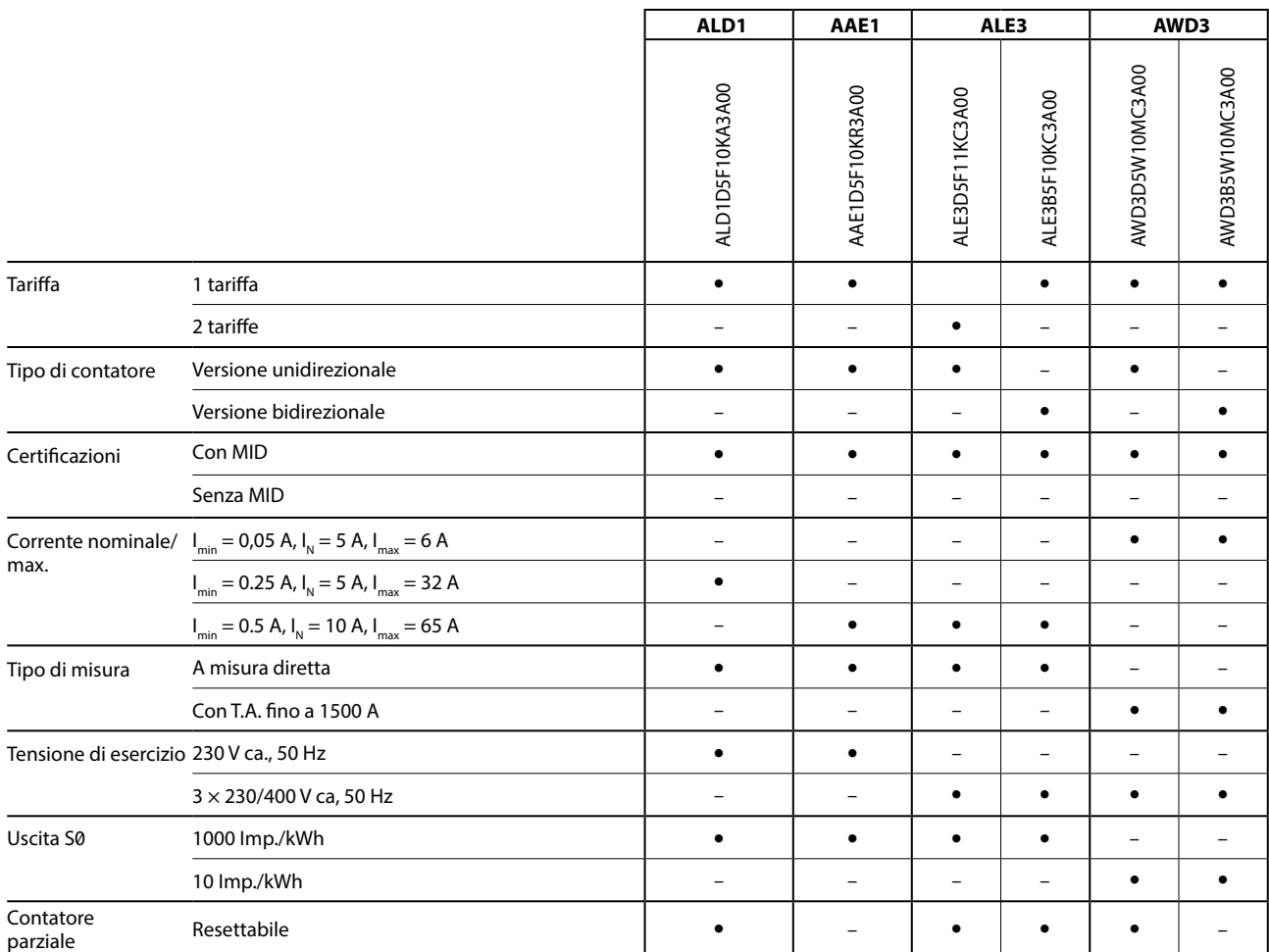

# **4.2.6 Contatori di energia Saia PCD® – coperchio di piombatura**

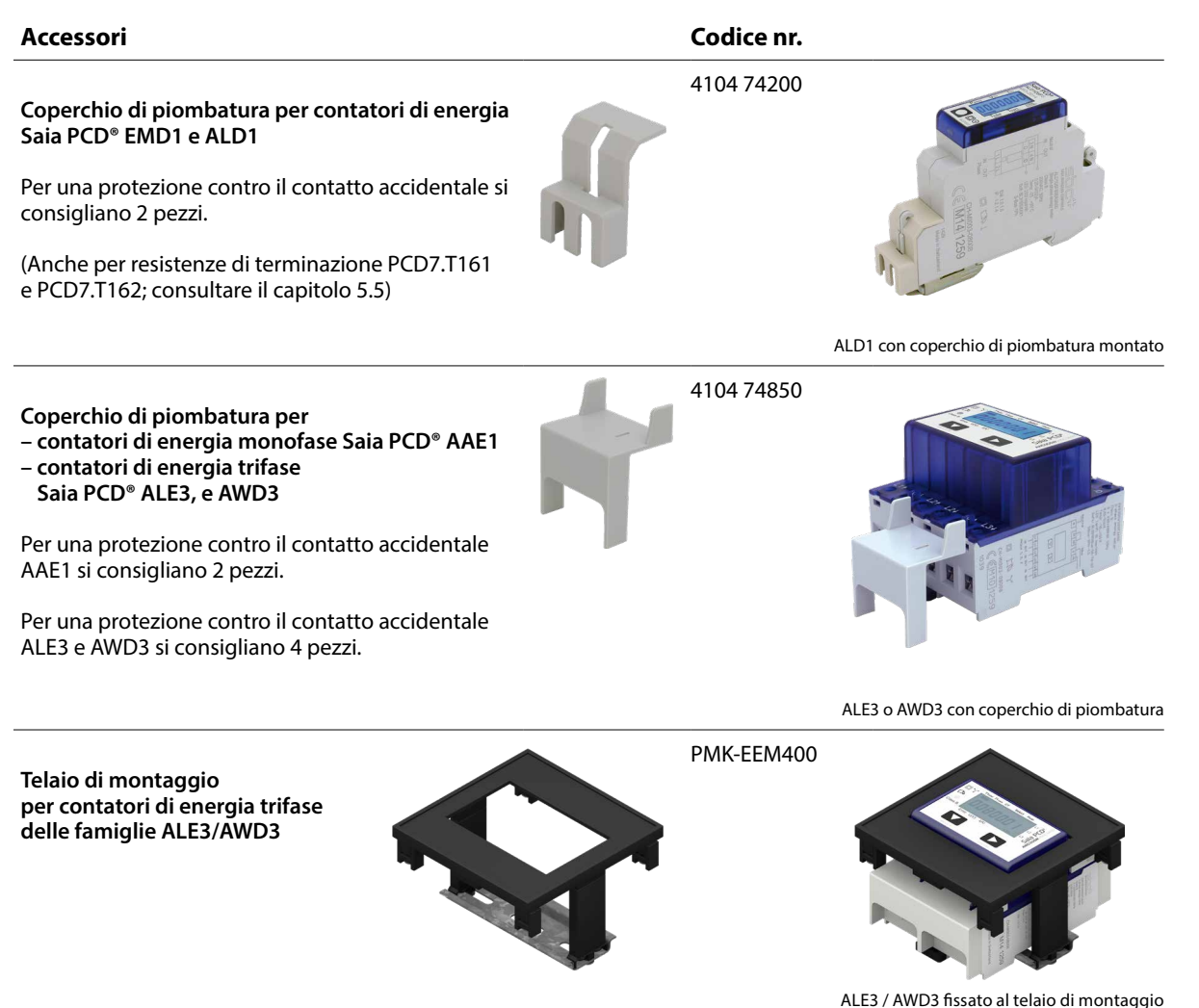

# **4.2.7 Applications Notes (note applicative)**

Delle note applicative in tema «Energia»si trovano sul sito del servizio di assistenza ([www.sbc-support.com\)](http://www.sbc-support.com) al capitolo «Energy meters/General» (Contatori di energia/Informazioni generali).

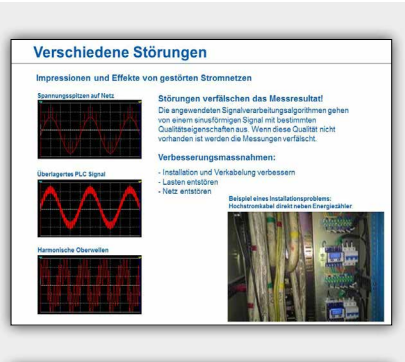

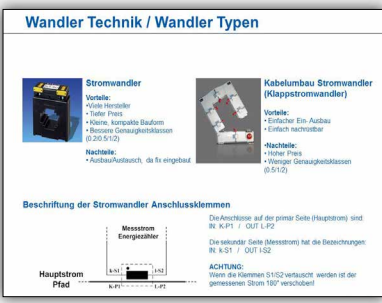

**1**

**2**

<u>ስ</u>

**4**

Rilevamento<br>dei dati di consumo

# 4.3 Funzioni base dell'applicazione S-Monitoring

### Funzione per il rilevamento e la memorizzazione automatica dei valori dei contatoridi energia – integrata nel sistema operativo di Saia PCD®

L'applicazione S-Monitoring funziona su tutti i controllori che terminano in xx60 e sui pannelli pWeb. L'applicazione consiste in una funzione COSinus e un progetto Web Editor idoneo. In questo modo è possibile rilevare, memorizzare e visualizzare dati senza un grande onere di programmazione. Nel caso dei contatori S-Bus, l'applicazione funziona completamente senza programma nel controllore.

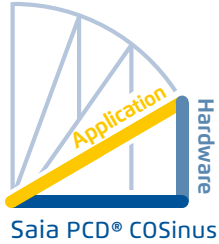

#### **Funzione COSinus S-Monitoring**

S-Monitoring è un componente integrale del sistema operativo COSinus ed è integrato in ogni controllore Saia PCD che termina in xx60 e nei pannelli pWeb MB. Viene attivato nel Device Configurator di PG5 ed esegue una scansione automatica dei contatori collegati. I dati vengono memorizzati nel file system. Oltre ai contatori S-Bus collegati, possono essere integrati tutti i valori di conteggio disponibili nel programma.

#### **La funzione S-Monitoring può elaborare tre diversi tipi di contatori:**

- ▶ contatori di energia con collegamento S-Bus e impulsi S0 (PCD7.H104SE)
- ► altri valori di contatori incrementali (M-Bus, Modbus... vengono denominati «Custom Counter» e rilevati mediante FBox nel programma Fupla)
- $\blacktriangleright$  gruppi di contatori

#### **La funzione COSinus S-Monitoring è formata da 3 parti:**

#### **1. Scansione automatica dei contatori di energia S-Bus e di impulsi**

Se la scansione automatica S-Bus è attiva, i contatori collegati all'interfaccia RS-485 vengono riconosciuti e letti automaticamente. Mediante la consultazione costante dei dati dei contatori, è possibile eseguire una diagnosi remota dei contatori S-Bus e del collegamento bus.

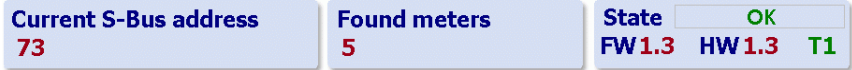

#### **2. Preparazione dei valori dei contatori tramite tag NT-EM (interfaccia CGI)**

Tutti i dati e le funzioni base possono essere richiamati mediante tag CGI. Così è possibile accedere a queste funzioni mediante l'interfaccia Web o da altri programmi (ad es. Excel). Non è necessario avere un programma Fupla o IL all'interno del controllore (vedere il documento 27-623).

**Tag NT-EM (comando CGI) nel browser Web:**

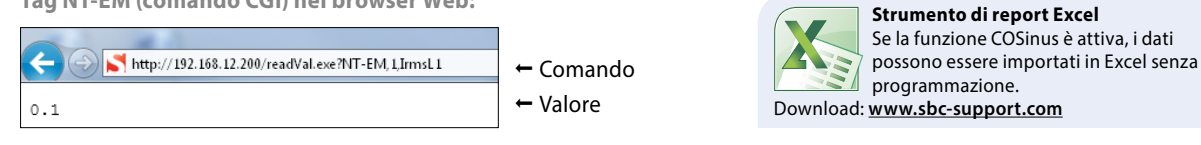

#### **3. Memorizzazione dei valori dei contatori in file CSV**

I valori dei contatori di energia collegati vengono memorizzati una volta al giorno, a mezzanotte, in un file CSV sul file system interno del PCD. Sulla base di questi dati è possibile calcolare il consumo giornaliero, settimanale e mensile. Se è presente una scheda di memoria addizionale, i valori possono essere memorizzati a intervalli di 5–60 min. Questo consente la visualizzazione del consumo durante una giornata.

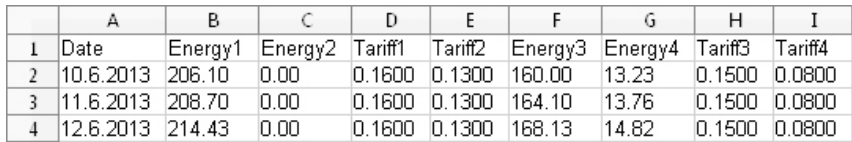

#### **Progetto Web S-Monitoring**

SBC offre un progetto PG5, che include inoltre una visualizzazione Web. Il progetto utilizza le funzioni COSinus e consente di visualizzare subito sul PC i dati memorizzati. Poiché nell'ambito del progetto Web si accede solamente alla funzione COSinus S-Monitoring, non serve alcun programma PG5. Pertanto l'integrazione in progetti esistenti è ottimale. Le pagine Web più importanti sono inoltre a disposizione sotto forma di macro nel Web Editor 8.

**D** User

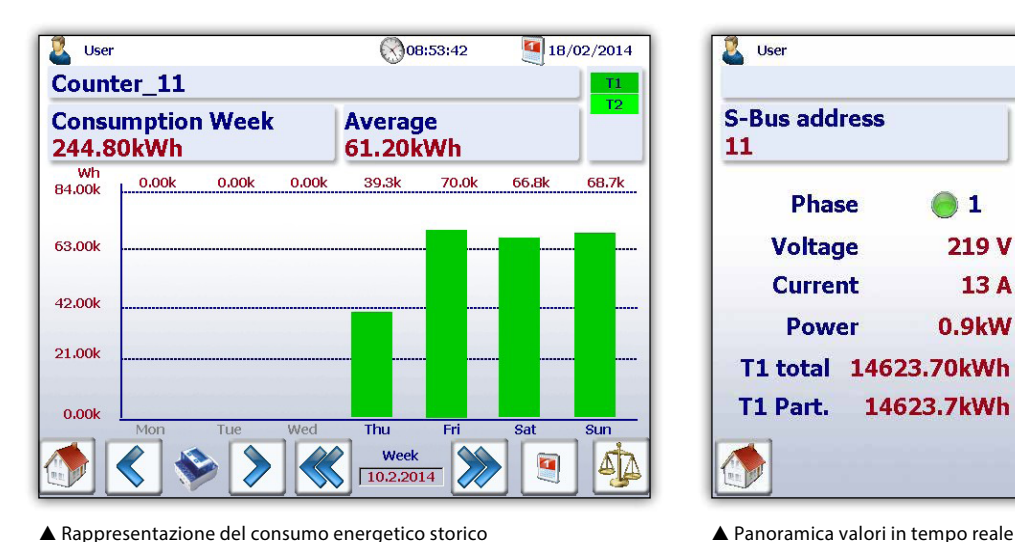

**FW**  $1.8$ **S-Bus address State**  $T1$ **HM** 11  $\overline{X}$  $1.4$ **Phase** 01 **32**  $3<sup>3</sup>$ **Voltage** 219 V 220V  $223V$ **Current** 13A 11 A 9A 0.9kW **Power**  $0.9kW$  $0.9kW$ T1 total 14623.70kWh T1 Part. 14623.7kWh Reset Dart.

◯ 08:47:32

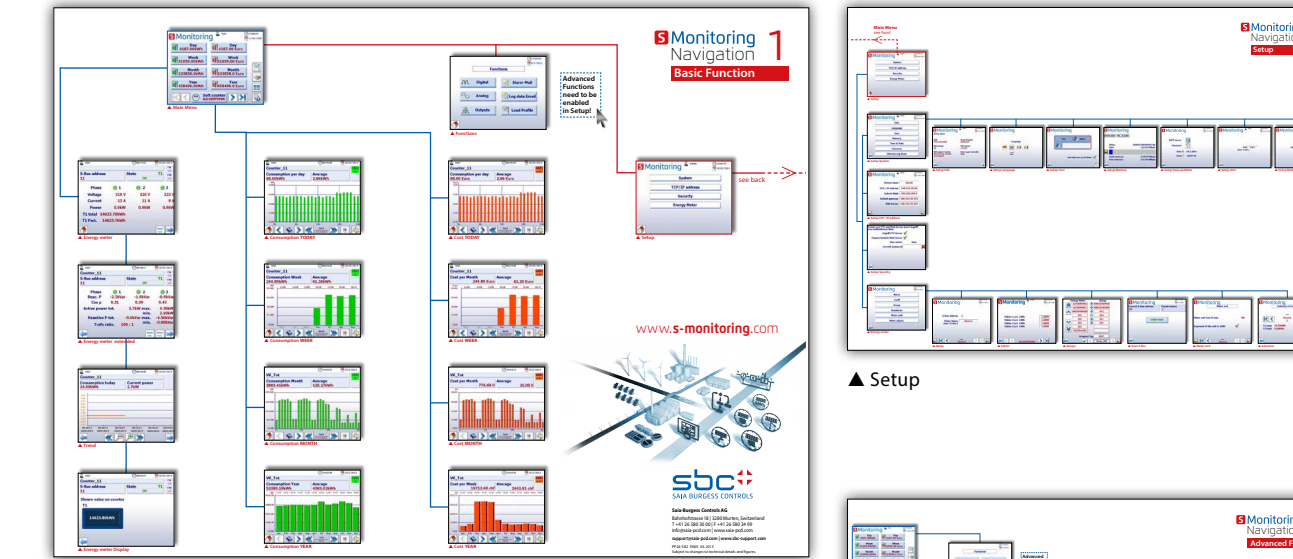

Panoramica completa dell'applicazione base

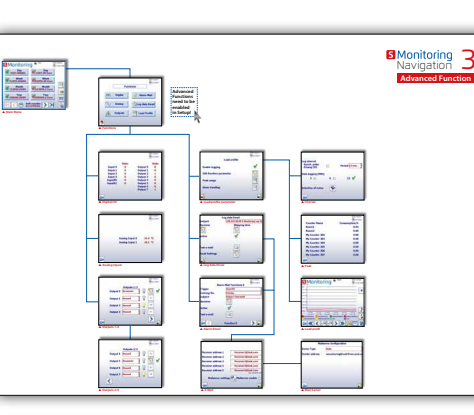

**La funzione S-Monitoring viene supportata anche dal pannello pWeb PCD7.DxxxxT5F, PCD1.M2160 e PCD3.Mxx60**

**Nell'applicazione PG5 per E-Controller, che sono consegnati pronti all'uso direttamente dalla fabbrica, sono integrate delle funzioni «Advanced» aggiuntive programmate in PG5. Queste non sono quindi** 

**funzionanti senza programma.**

A Advanced

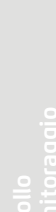

**1**

Monitoring 2<br>Navigation 2<br>**Setup** 

 $18/02/2014$ 

**4**

### **Funzioni base dell'applicazione S-Monitoring**

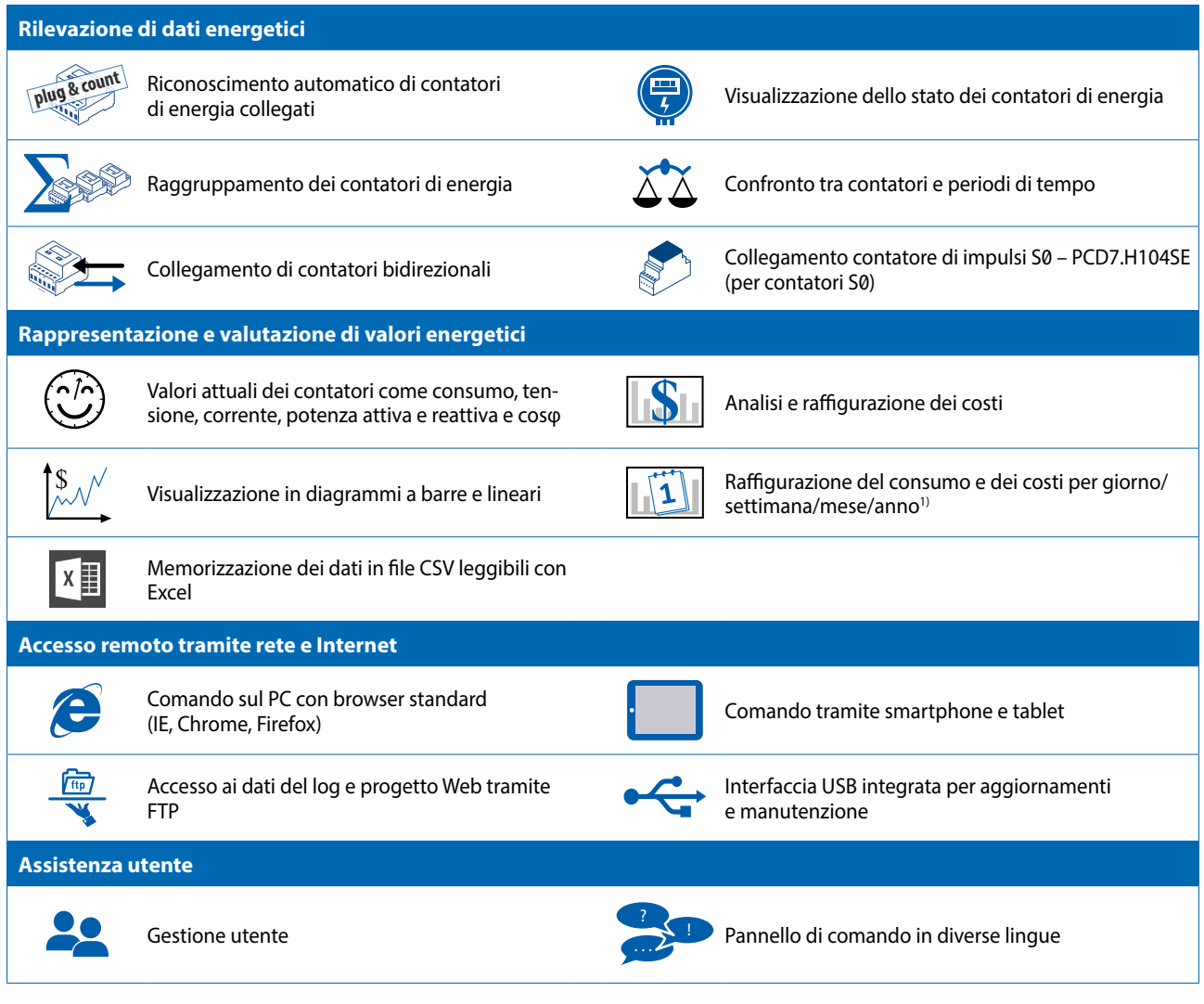

1) La rappresentazione del giorno è disponibile solo se è inserita un'estensione della memoria

### **Caratteristiche tecniche di SBC S-Monitoring**

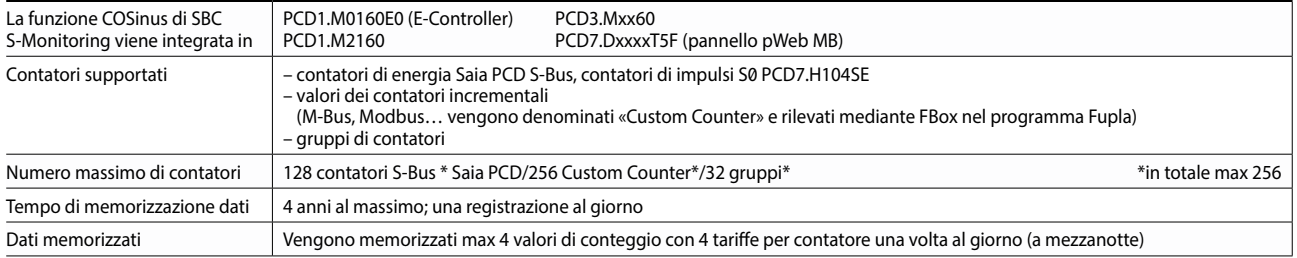

# **4.3.1 Modelli Web-Editor 8 con S-Monitoring**

Negli investimenti, gli elevati costi iniziali per la gestione dell'energia rappresentano uno dei maggiori ostacoli. L'applicazione S-Monitoring è stata sviluppata come un "apriporta", al fine di contenere tali costi, per quanto possibile. Le funzioni di base dell'applicazione S-Monitoring sono state integrate nel Web Editor 8. In questo modo, il programmatore può ampliare il suo progetto con funzioni di monitoraggio dell'energia tenendo conto delle proprie esigenze. Un'ingegnerizzazione più rapida e ottimizzata offre un valore aggiunto che assicura un notevole vantaggio sulla concorrenza. Per gli integratori di sistemi, che desiderano visualizzare il consumo energetico, i modelli gratuiti S-Monitoring offrono un risparmio di tempo dedicato all'ingegnerizzazione di fino a 2 settimane.

Counter\_1

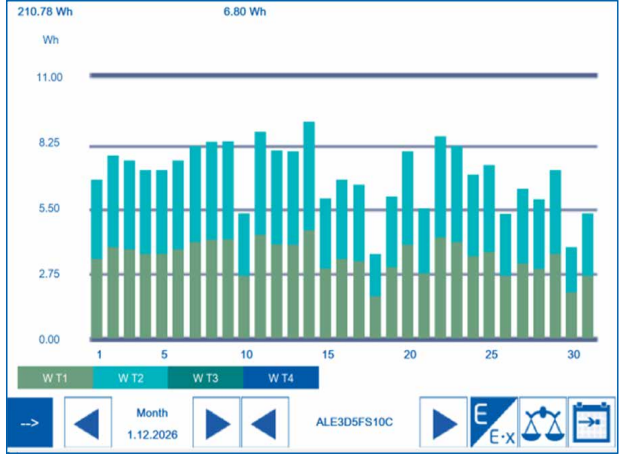

#### **Nome della libreria in Web Editor 8: S-Monitoring**

| <b>Name</b>                                 | ALD1D5FS00A         |  |  |
|---------------------------------------------|---------------------|--|--|
|                                             |                     |  |  |
| <b>State</b>                                | <b>Connected</b>    |  |  |
| <b>Address</b>                              | 300                 |  |  |
| <b>Counter Type</b>                         | <b>Soft Counter</b> |  |  |
| <b>User Type</b>                            | ALD1D5FS00A         |  |  |
| <b>ASN</b>                                  | Not available       |  |  |
| <b>Serial number</b>                        | Not available       |  |  |
| <b>Hardware</b> version                     | Not available       |  |  |
| <b>Firmware version</b>                     | Not available       |  |  |
| Unit                                        | Wh                  |  |  |
| <b>Unit Exponent</b>                        | n                   |  |  |
| <b>Direction</b>                            | <b>UC</b>           |  |  |
| Raw counter value                           | 2392.00             |  |  |
| $\frac{1}{W}$ WT 2 WT 3 WT 4<br><b>WT 1</b> |                     |  |  |

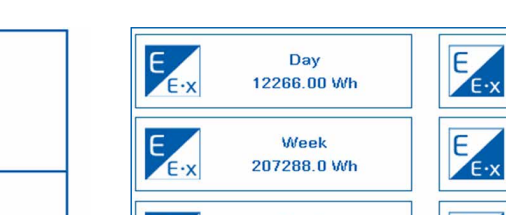

#### Counter\_1<br>28.10.2014 **Consumption Week** Average  $4.00kWh$ 0.57kWh Wh  $0.60<sub>k</sub>$  $0.40k$  $0.52k$  $0.60k$  $0.88k$  $0.30k$  $0.70k$  $1,00$  $0.75$  $0.50$  $0.251$  $0.00k$ Thu Fri Wed Mor **W.T.3** Week ◀ Counter\_1 20.10.2014

Consumo mensile Confronto del consumo settimanale

| $E \cdot x$     | Day<br>12266.00 Wh   | Ε,<br>$E \cdot x$ | Day<br>22954.96 Euro   |
|-----------------|----------------------|-------------------|------------------------|
| $P_{E \cdot x}$ | Week<br>207288.0 Wh  | E                 | Week<br>387934.5 Euro  |
| $E \cdot x$     | Month<br>207828.0 Wh | E                 | Month<br>388945.4 Euro |
| $E \cdot x$     | Year<br>221299.5 Wh  | Ε.<br>$E \cdot x$ | Year<br>414167.4 Euro  |
|                 | Month<br>1.10.2026   | ALD1D5FS00A       |                        |

 $\blacktriangle$  Informazioni sul contatore  $\blacktriangle$  Panoramica sul consumo energetico

**1**

**2**

**3**

**4**

### **Modelli disponibili**

- Istogramma per giorno, settimana, mese, anno
- Navigazione per contatore e periodi
- Valori in tempo reale del contatore di energia
- Configurazione

# Predisposto dalla fabbrica al funzionamento con IO locali

L'E-Controller di SBC è funzionalmente un PCD che può essere subito impiegato come arriva dalla fabbrica, senza programmazione. Include acquisizione dei dati, visualizzazione decentralizzata e protocollazione in un unico dispositivo compatto. I contatori di energia e di impulsi collegati vengono riconosciuti e letti automaticamente tramite l'interfaccia S-Bus. A dati storici e visualizzazione Web, si può accedere tramite l'Automation Server integrato mediante FTP e HTTP ovunque ci si trovi. Questo è possibile anche con dispositivi

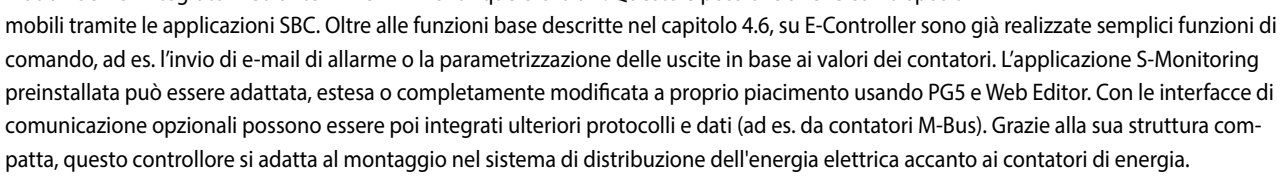

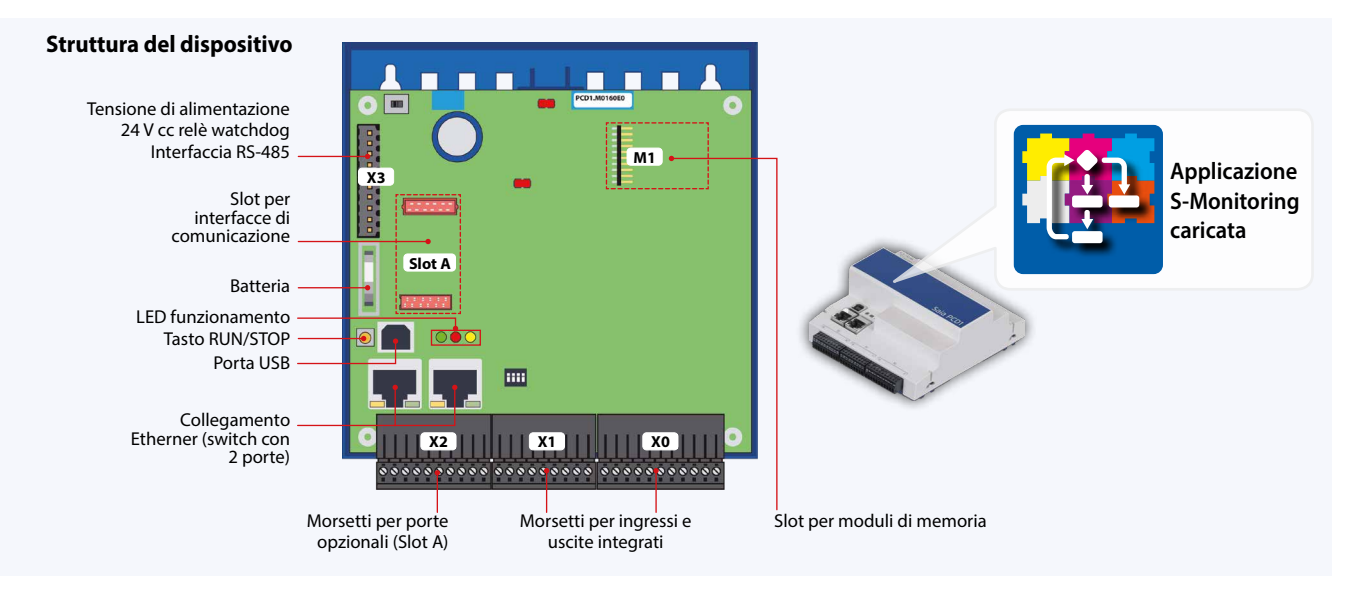

#### **Funzioni avanzate**

Oltre alle funzioni base dell'applicazione Web (4.6), E-Controller include le seguenti funzioni, programmate con Saia PG5®.

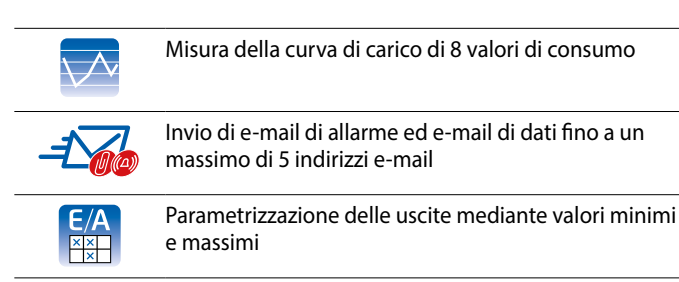

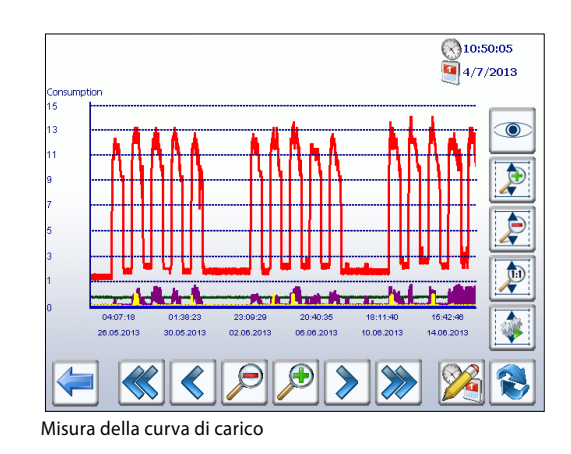

#### **Montaggio Dimensioni**

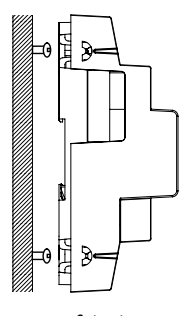

su superficie piana su guida DIN 35 mm

(in conformità con DIN EN 60715 TH35)

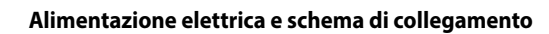

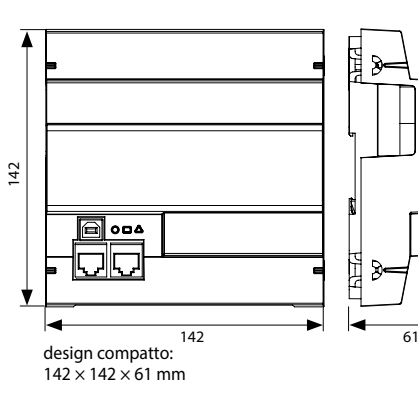

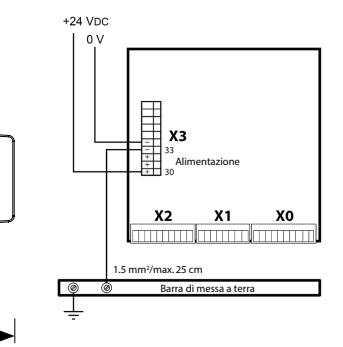

Per maggiori informazioni, consultare il capitolo Saia PCD3 - Alimentazione elettrica e schema di collegamento oppure il manuale 26-875

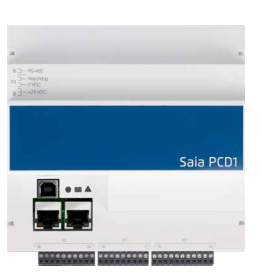

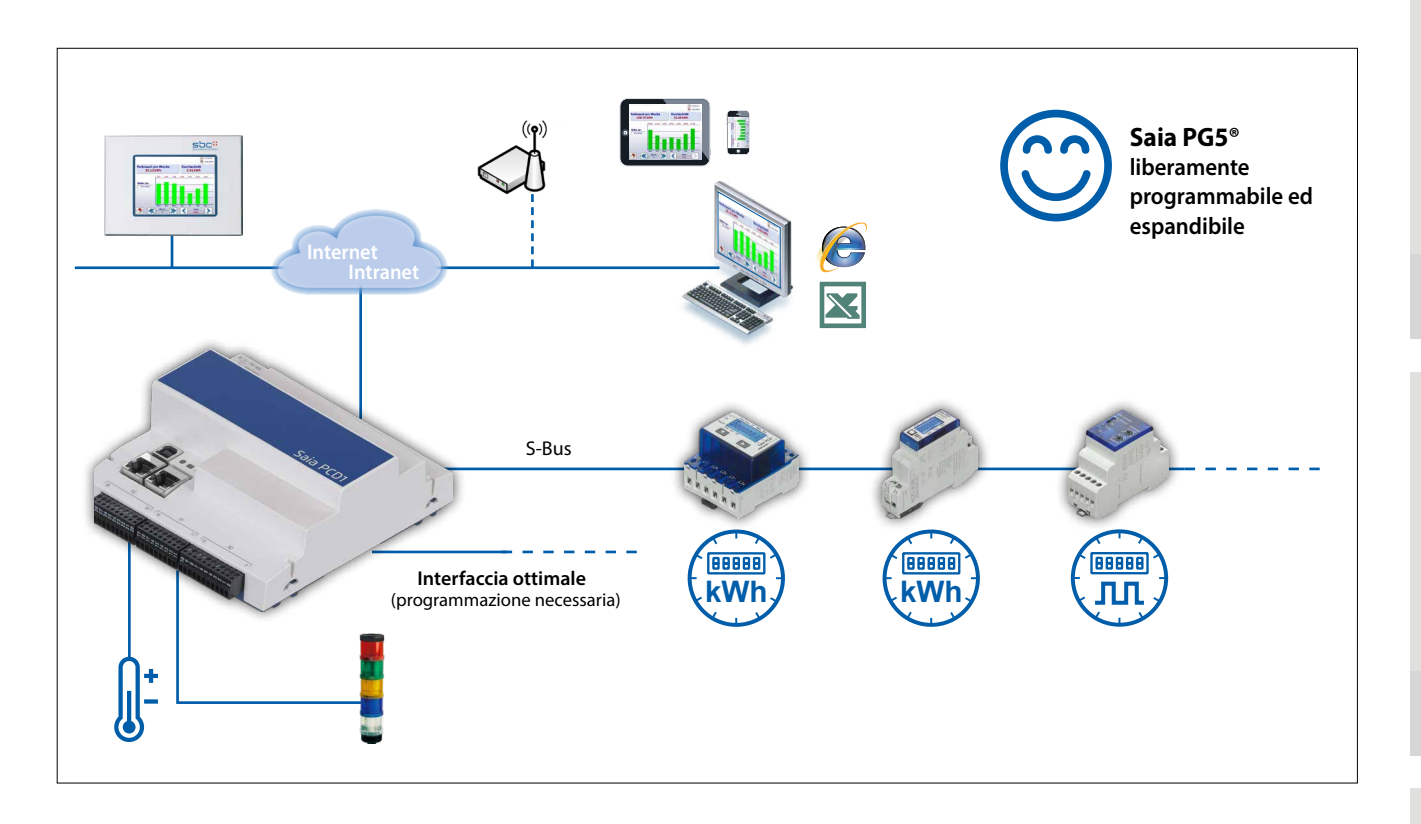

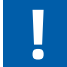

Nel Device Configurator di PG5, è possibile disattivare il riconoscimento automatico dei contatori e la funzione S-Monitoring, per un utilizzo generico del PCD1.M0160E0.

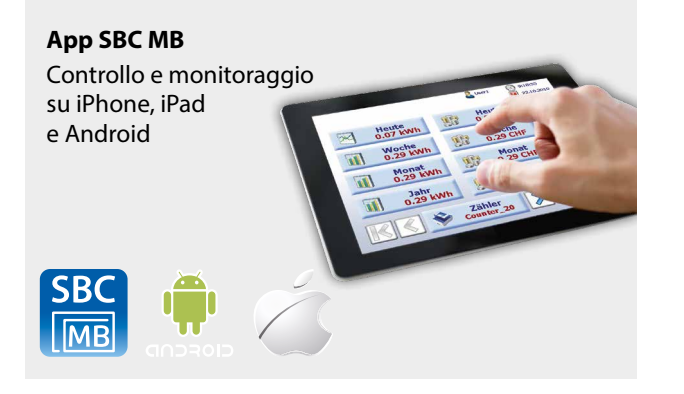

#### **Estensione di memoria**

Consente log a intervalli di 5–60 min. e rappresentazione del corso della giornata di ogni contatore sotto forma di istogramma.

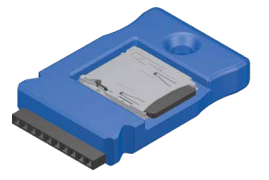

PCD7.R610 Modulo di supporto per scheda di memoria micro SD

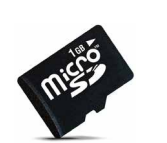

PCD7.R-MSD1024 Scheda di memoria micro SD da 1 GB, formattata per PCD

**dei dati di consumo**

### **Esempio di collegamento M-Bus con un'interfaccia esterna1)**

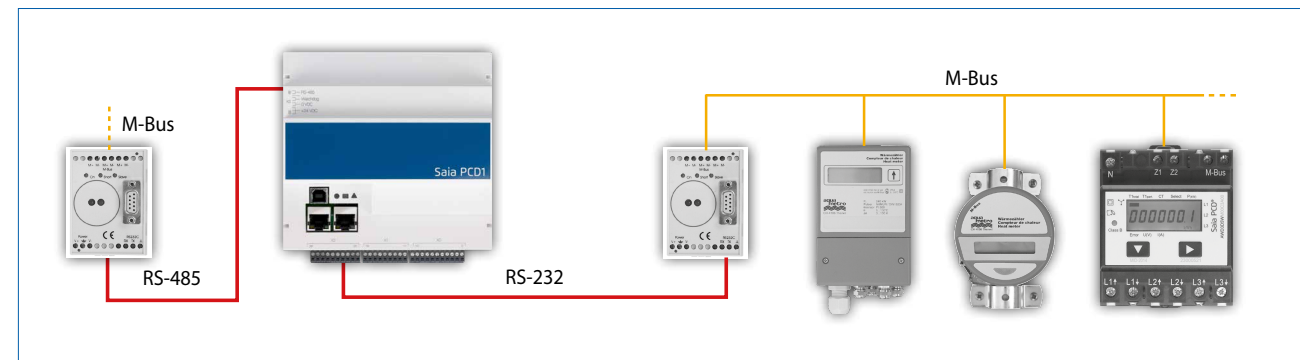

1) Programmazione necessaria

**1**

**2**

 $\Omega$ 

# **Panoramica dell'E-Controller PCD1.M0160E0**

#### **Dati tecnici**

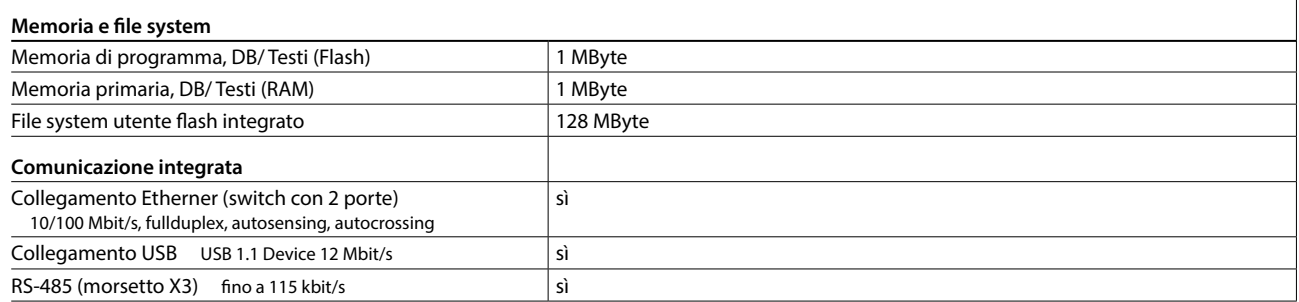

#### **Dati generali**

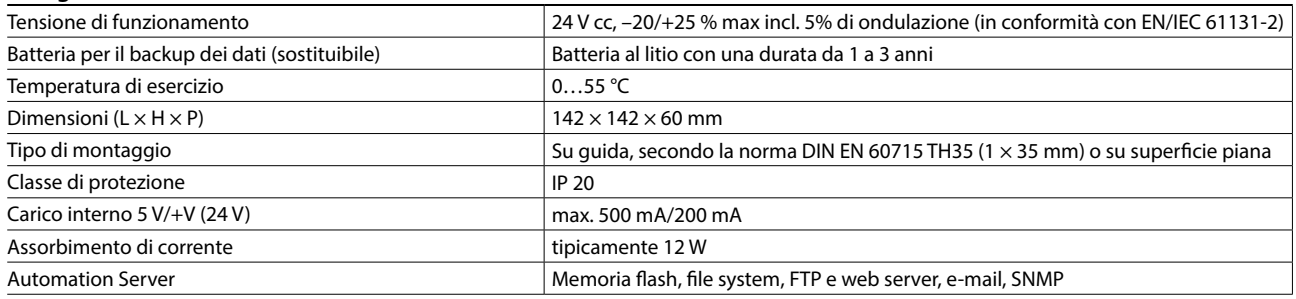

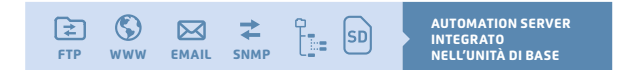

#### **Ingressi/uscite integrati**

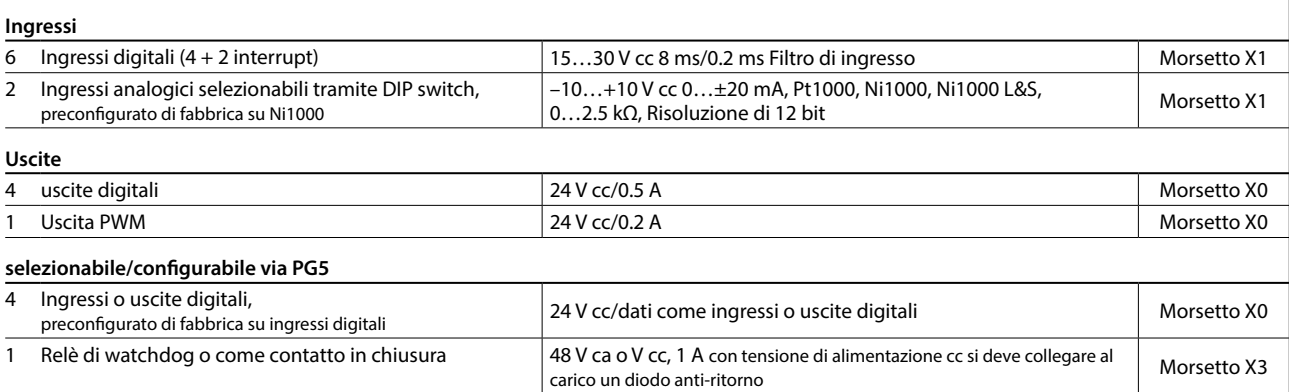

# **Istruzioni per l'installazione e raccomandazioni**

#### **Assemblaggio nel quadro di distribuzione elettrica**

Le dimensioni del Saia PCD1.M0160E0 sono 142 × 142 × 60 mm, senza morsetti e connettori. Per una corretta installazione si raccomanda di mantenere un margine di 55 mm sopra la guida DIN e di 75 mm sotto.

#### **Cavo Ethernet**

Per l'installazione nella sottodistribuzione, si raccomanda di utilizzare un cavo di rete twistato o flessibile (esempio: SlimWire PRO). Con l'installazione di un cavo di rete convenzionale, l'installazione della copertura della distribuzione secondaria non può essere garantita.

# **Interfacce opzionali per il E-Controller PCD1.M0160E0**

Oltre alle interfacce integrate, è possibile espandere in modo modulare le funzioni di interfaccia tramite lo slot A. A tale proposito, un gran numero di protocolli è supportato dal Saia PCD1.M0160E0. Una lista precisa di tutti i protocolli si può trovare al capitolo B2 "Comunicazione e interazione".

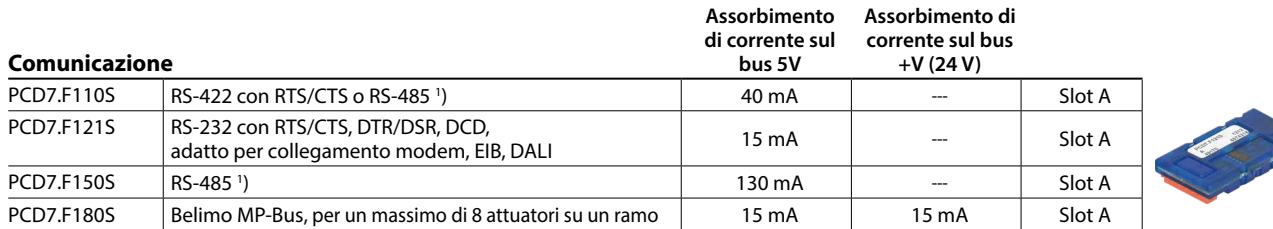

**1)** con resistenze di terminazione attivabili.

## **Modulo di uscita analogica Saia PCD7.W600**

Questo modulo è dotato di 4 uscite analogiche da 0… a +10 V con 12 bit di risoluzione ed è esclusivamente dedicato all'utilizzo con le nuove CPU PCD1 (PCD1.M2xxx, PCD1.M0160E0, PCD1.M2110R1). Come nei moduli di comunicazione PCD7.F1xxS esso può essere inserito nello slot A della CPU PCD1.

## **Moduli di memoria**

Con un modulo PCD7.Rxxx nello slot M1, è possibile ampliare la memoria integrata. Inoltre, è possibile ampliare le funzionalità dell'E-Controller con BACnet®.

Ulteriori informazioni sulla gestione e sulla struttura della memoria si possono trovare al capitolo Descrizione del sistema Saia PCD.

Per il funzionamento in parallelo di S-Monitoring con BACnet®-IP si devono seguire le istruzioni

#### **Espansione della memoria e comunicazione**

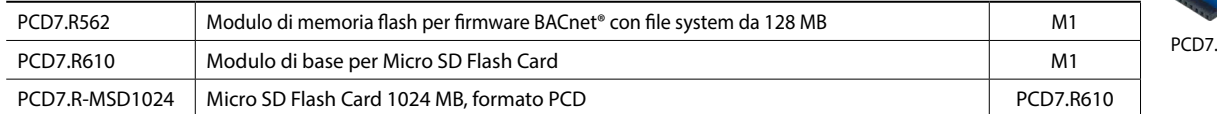

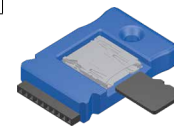

PCD7.R610

**3**

**5**

### **Morsettiere a vite innestabili**

**Batteria per la sicurezza dei dati Modello Descrizione**

disponibili le Macro EPLAN

**Macro EPLAN**

**Materiali di consumo e accessori**

Per la progettazione e l'ingegnerizzazione sono

fornite nel sito di supporto ([www.sbc-support.com\)](http://www.sbc-support.com).

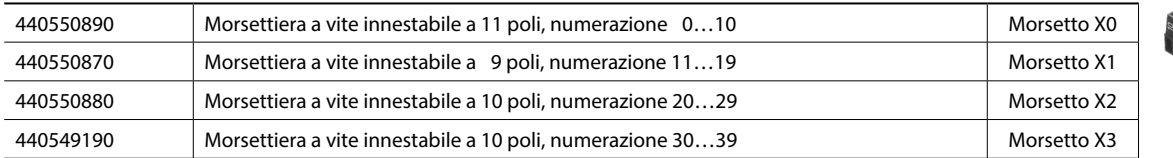

450748170 Batteria al litio per unità processore PCD (batteria a bottone RENATA tipo CR 2032)

# *ePLAN®* Le macro eplan® electric P8 sono disponibili

Le macro e i codici di prodotto sono disponibili anche su EPLAN® Data Portal.

sulla pagina di assistenza.

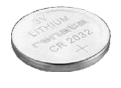

data portal

**1**

**2**

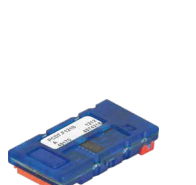

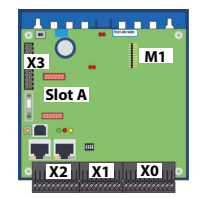

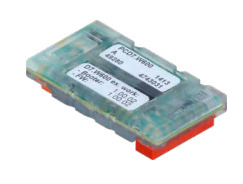

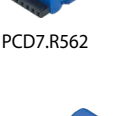

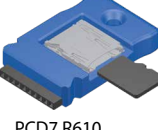

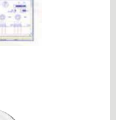

#### 136

# 4.5 Contatori di impulsi SØ PCD7H104

### Raccolta, conversione e trasmissione di impulsi SØ

Se al sistema di automazione si devono collegare dei contatori già installati, che non hanno compatibilità bus, la soluzione più semplice è il contatore di impulsi S0 Saia PCD7.H104. Ciò avviene, ad esempio, in caso di ristrutturazioni, quando l'infrastruttura di contatori esistente deve essere resa compatibile al bus e non è previsto l'acquisto di contatori nuovi. Con questo contatore di impulsi S0, i contatori (elettricità, acqua, calore ecc.) con un'uscita a impulsi S0 di qualsiasi produttore possono essere collegati direttamente al Saia PCD o al controllore desiderato mediante una connessione seriale RS-485 S-Bus o Modbus. Questo consente una trasmissione, un'analisi e un successivo inoltro efficiente dei dati energetici senza complicati moduli di accoppiamento addizionali. Per la connessione ai sistemi Saia PCD esistono FBox già pronti. Tramite le interfacce possono essere trasmessi il numero o la valenza degli impulsi.

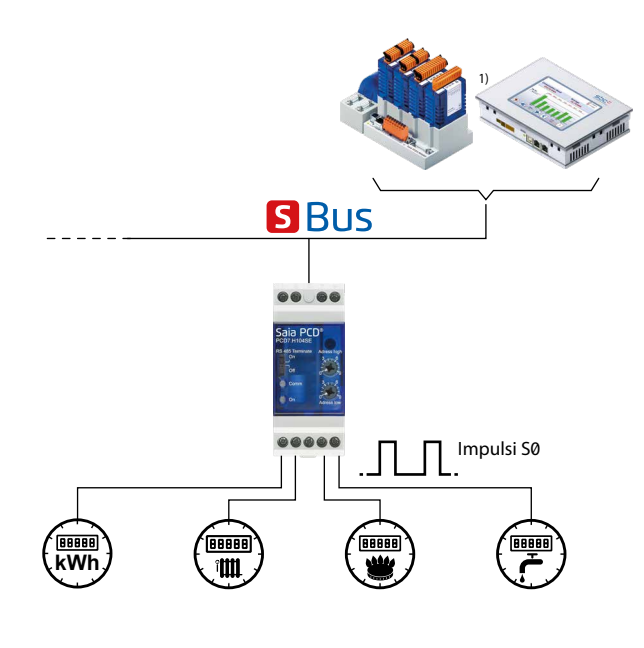

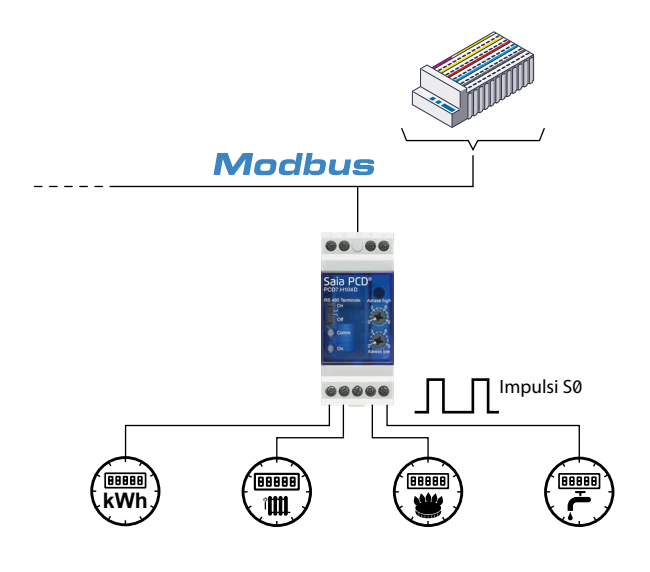

#### **FBox per l'integrazione in FUPLA**

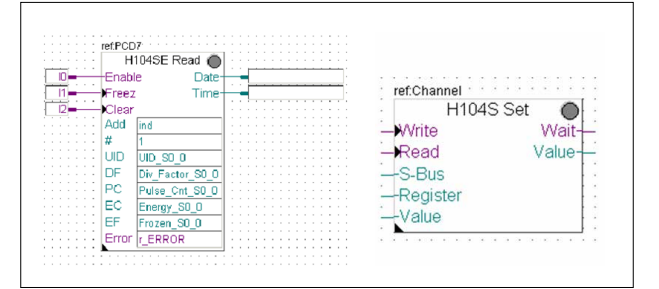

#### **Caratteristiche tecniche generali**

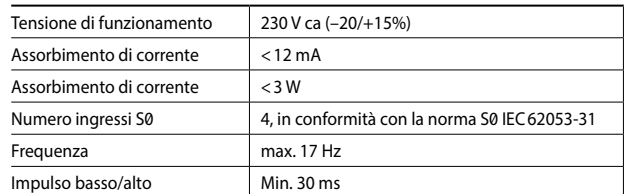

#### **Versione S-Bus**

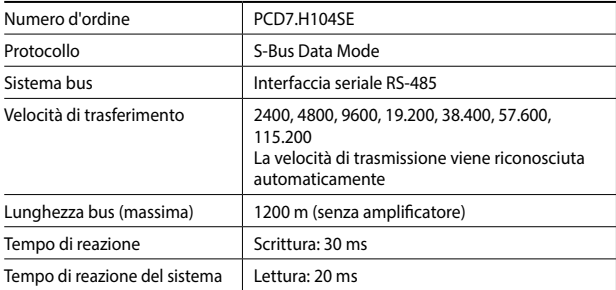

#### **Versione Modbus**

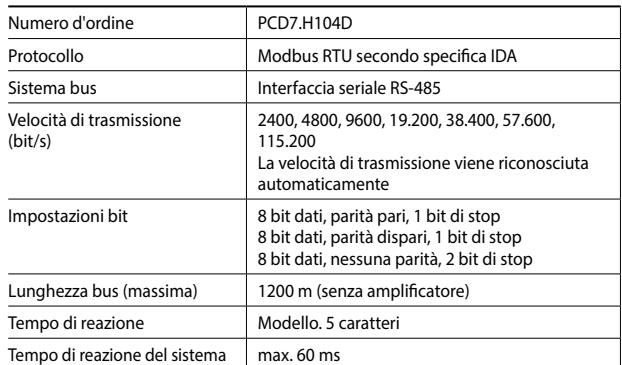

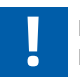

#### **Per la parità 8N1 è necessario utilizzare il dispositivo PCD7.H104DZ44!**

#### **Dimensioni**

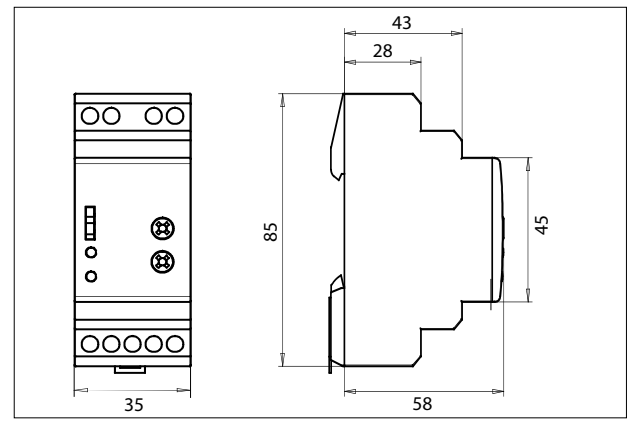